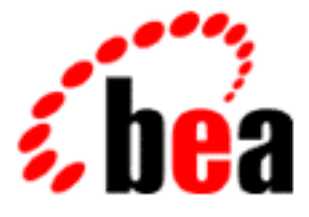

# BEA WebLogic Enterprise

# Using CORBA Server-to-Server Communication

WebLogic Enterprise 5.1 Document Edition 5.1 May 2000

### Copyright

Copyright © 2000 BEA Systems, Inc. All Rights Reserved.

### Restricted Rights Legend

This software and documentation is subject to and made available only pursuant to the terms of the BEA Systems License Agreement and may be used or copied only in accordance with the terms of that agreement. It is against the law to copy the software except as specifically allowed in the agreement. This document may not, in whole or in part, be copied, photocopied, reproduced, translated, or reduced to any electronic medium or machine-readable form without prior consent, in writing, from BEA Systems, Inc.

Use, duplication or disclosure by the U.S. Government is subject to restrictions set forth in the BEA Systems License Agreement and in subparagraph (c)(1) of the Commercial Computer Software-Restricted Rights Clause at FAR 52.227-19; subparagraph  $(c)(1)(ii)$  of the Rights in Technical Data and Computer Software clause at DFARS 252.227-7013, subparagraph (d) of the Commercial Computer Software--Licensing clause at NASA FAR supplement 16-52.227-86; or their equivalent.

Information in this document is subject to change without notice and does not represent a commitment on the part of BEA Systems. THE SOFTWARE AND DOCUMENTATION ARE PROVIDED "AS IS" WITHOUT WARRANTY OF ANY KIND INCLUDING WITHOUT LIMITATION, ANY WARRANTY OF MERCHANTABILITY OR FITNESS FOR A PARTICULAR PURPOSE. FURTHER, BEA Systems DOES NOT WARRANT, GUARANTEE, OR MAKE ANY REPRESENTATIONS REGARDING THE USE, OR THE RESULTS OF THE USE, OF THE SOFTWARE OR WRITTEN MATERIAL IN TERMS OF CORRECTNESS, ACCURACY, RELIABILITY, OR OTHERWISE.

### Trademarks or Service Marks

BEA, BEA Builder, BEA Jolt, BEA Manager, BEA MessageQ, BEA Tuxedo, BEA TOP END, BEA WebLogic, and ObjectBroker are registered trademarks of BEA Systems, Inc. BEA eLink, BEA eSolutions, BEA TAP, BEA WebLogic Commerce Server, BEA WebLogic Enterprise, BEA WebLogic Express, BEA WebLogic Personalization Server, BEA WebLogic Server, Java Enterprise Tuxedo, and WebLogic Enterprise Connectivity are trademarks of BEA Systems, Inc.

All other company names may be trademarks of the respective companies with which they are associated.

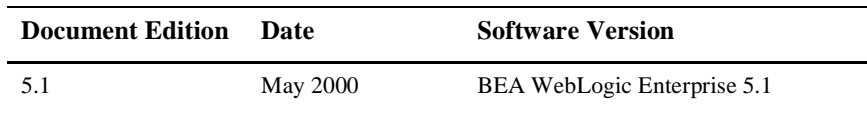

#### **Using CORBA Server-to-Server Communication**

# **Contents**

## **[About This Document](#page-6-0)**

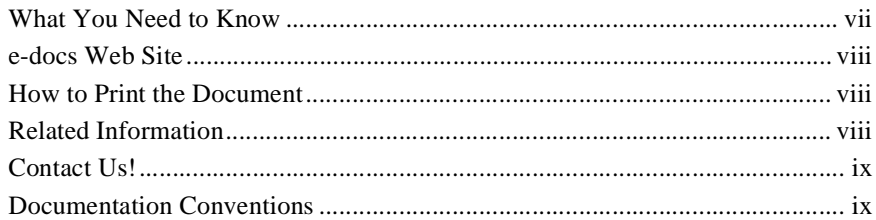

### **1. Understanding [CORBA Server-to-Server Communication](#page-12-0)**

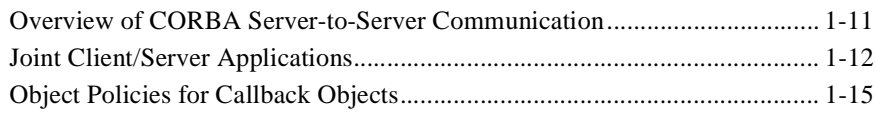

## **[2. Developing C++ Joint Client/Server Applications](#page-18-0)**

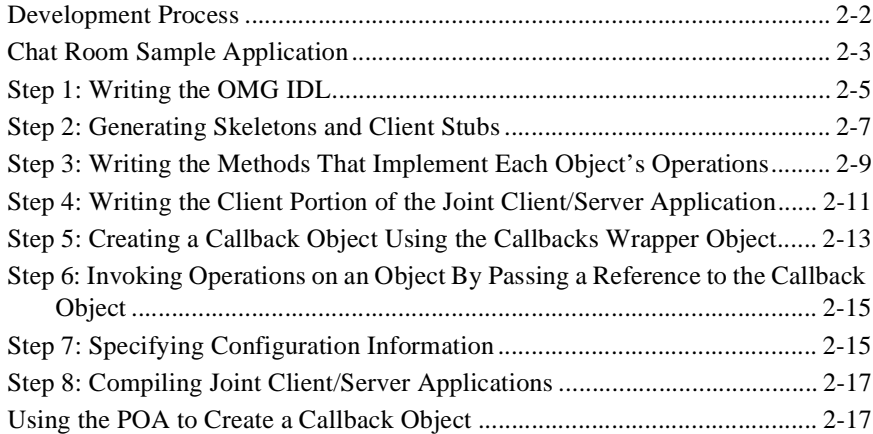

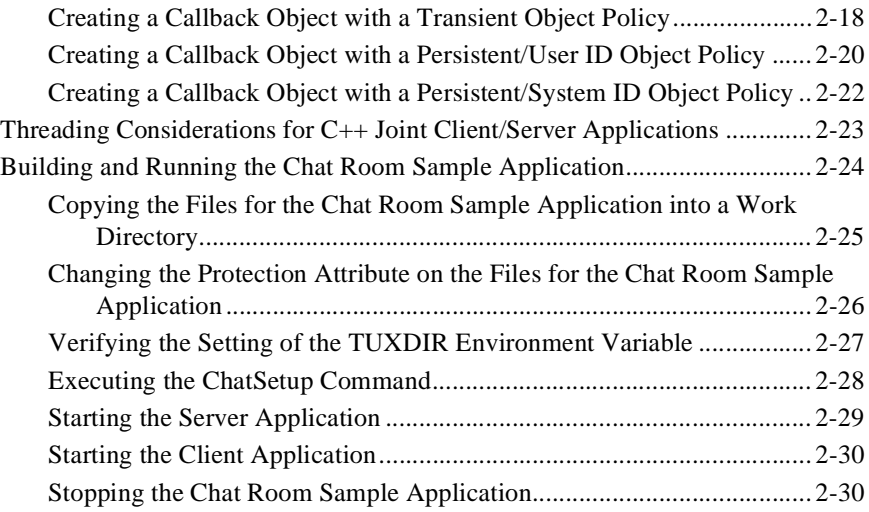

## **[3. Developing Java Joint Client/Server Applications](#page-48-0)**

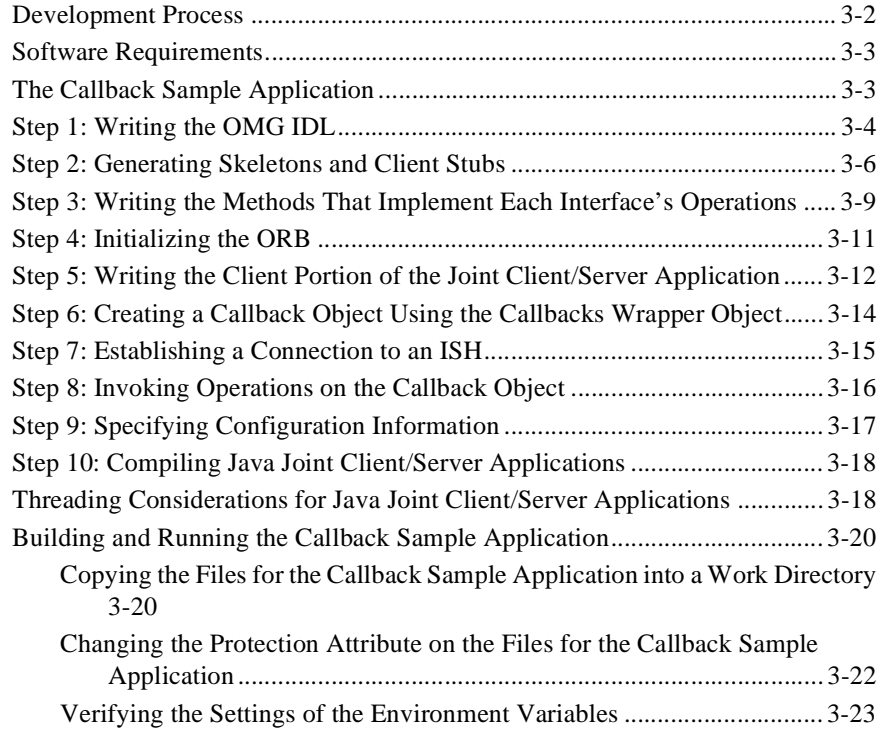

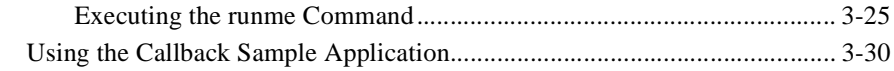

### **[Index](#page-80-0)**

### **-vi** Using CORBA Server to Server Communications

# <span id="page-6-0"></span>**About This Document**

This document describes using the CORBA server-to-server functionality in the BEA WebLogic Enterprise™ product. This document defines concepts associated with using server-to-server communication and describes the development process for Java and C++ joint client/server applications. In addition, instructions for building and running the Chat Room and Callback sample applications are included in this document.

This document covers the following topics:

- [Chapter 1, "Understanding CORBA Server-to-Server Communication,"](#page-12-2) explains the concepts you need to understand to use server-to-server communication and build joint client/server applications.
- [Chapter 2, "Developing C++ Joint Client/Server Applications,"](#page-18-1) describes building C++ joint client/server applications and how to build and run the Chat Room sample application.
- [Chapter 3, "Developing Java Joint Client/Server Applications,"](#page-48-1) describes building Java joint client/server applications and how to build and run the Callback sample application.

## <span id="page-6-1"></span>**What You Need to Know**

This document is intended for programmers who are interested in implementing CORBA server-to-server communication in their BEA WebLogic Enterprise applications.

## <span id="page-7-0"></span>**e-docs Web Site**

The BEA WebLogic Enterprise product documentation is available on the BEA System, Inc. corporate Web site. From the BEA Home page, click the Product Documentation button or go directly to the "e-docs" Product Documentation page at http://e-docs.bea.com.

## <span id="page-7-1"></span>**How to Print the Document**

You can print a copy of this document from a Web browser, one file at a time, by using the File—>Print option on your Web browser.

A PDF version of this document is available on the WebLogic Enterprise documentation Home page on the e-docs Web site (and also on the documentation CD). You can open the PDF in Adobe Acrobat Reader and print the entire document (or a portion of it) in book format. To access the PDFs, open the WebLogic Enterprise documentation Home page, click the PDF Files button, and select the document you want to print.

If you do not have Adobe Acrobat Reader installed, you can download it for free from the Adobe Web site at http://www.adobe.com/.

## <span id="page-7-2"></span>**Related Information**

For more information about CORBA, Java 2 Enterprise Edition (J2EE), BEA Tuxedo, distributed object computing, transaction processing, C++ programming, and Java programming, see the *WebLogic Enterprise Bibliography* in the WebLogic Enterprise online documentation.

## <span id="page-8-0"></span>**Contact Us!**

Your feedback on the BEA WebLogic Enterprise documentation is important to us. Send us e-mail at **docsupport@bea.com** if you have questions or comments. Your comments will be reviewed directly by the BEA professionals who create and update the WebLogic Enterprise documentation.

In your e-mail message, please indicate that you are using the documentation for the BEA WebLogic Enterprise 5.1 release.

If you have any questions about this version of BEA WebLogic Enterprise, or if you have problems installing and running BEA WebLogic Enterprise, contact BEA Customer Support through BEA WebSUPPORT at www.bea.com. You can also contact Customer Support by using the contact information provided on the Customer Support Card, which is included in the product package.

When contacting Customer Support, be prepared to provide the following information:

- n Your name, e-mail address, phone number, and fax number
- nYour company name and company address
- nYour machine type and authorization codes
- nThe name and version of the product you are using
- n A description of the problem and the content of pertinent error messages

## <span id="page-8-1"></span>**Documentation Conventions**

The following documentation conventions are used throughout this document.

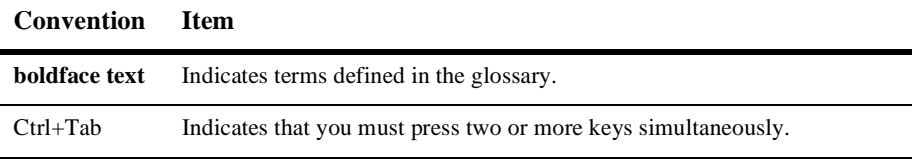

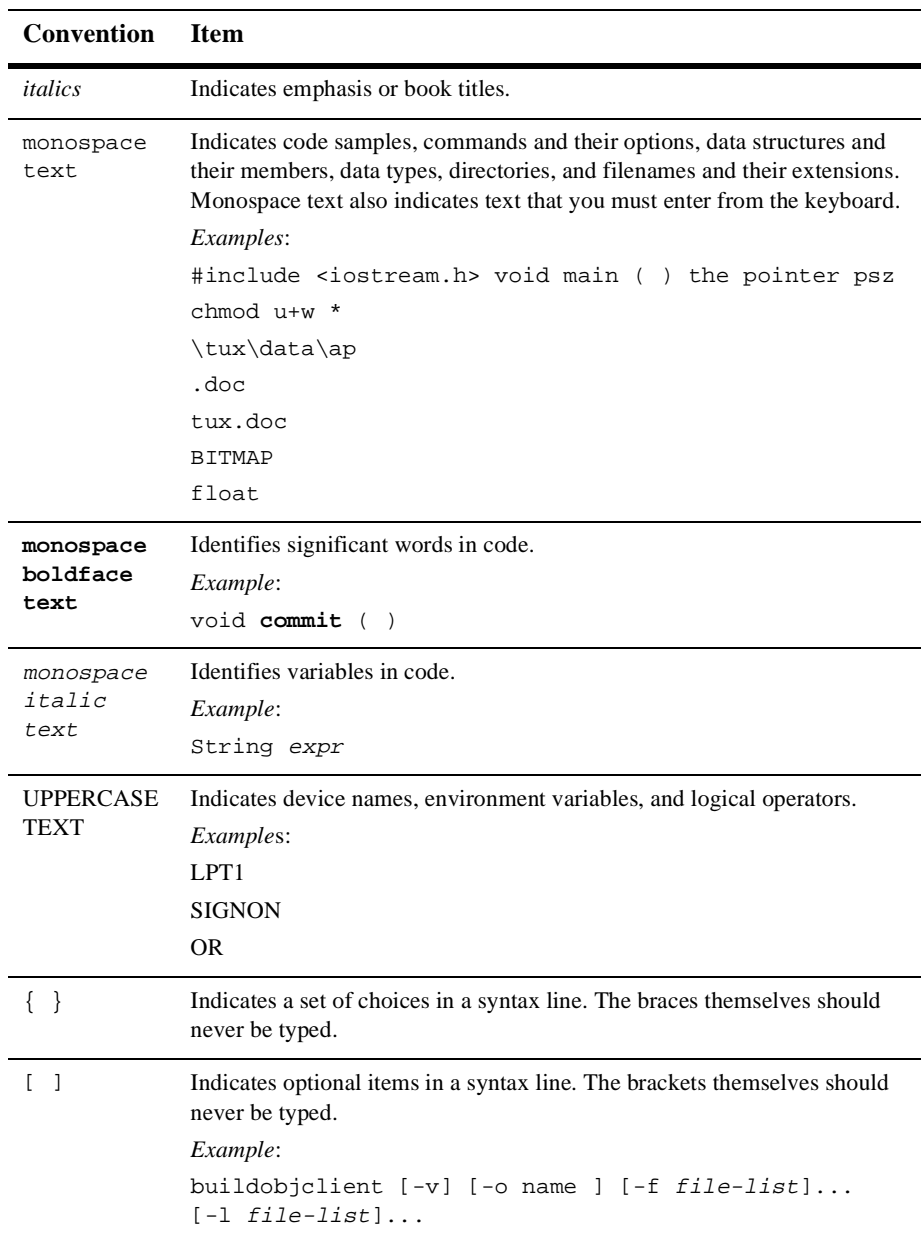

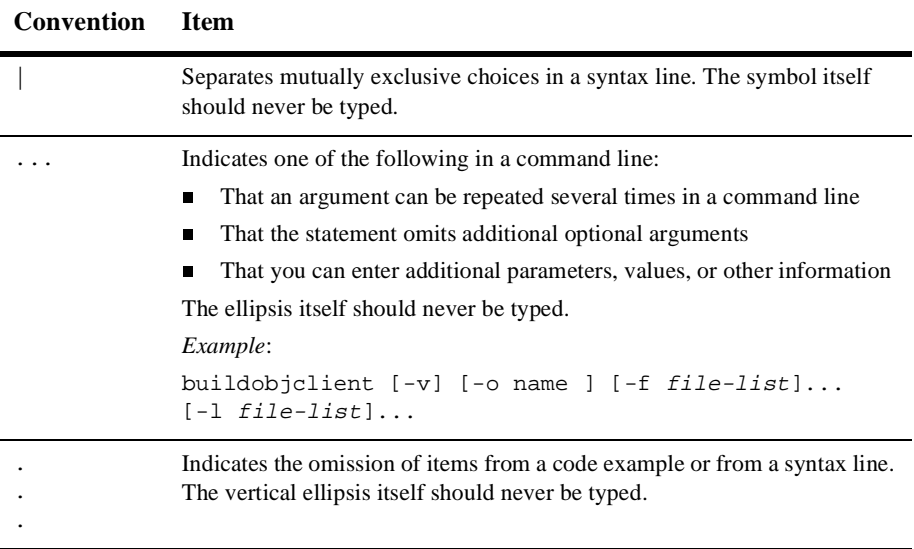

# <span id="page-12-2"></span><span id="page-12-0"></span>**1 Understanding CORBA Server-to-Server Communication**

This topic includes the following sections:

- [Overview of CORBA Server-to-Server Communication](#page-12-1)
- n[Joint Client/Server Applications](#page-13-0)
- [Object Policies for Callback Objects](#page-16-0)

## <span id="page-12-1"></span>**Overview of CORBA Server-to-Server Communication**

CORBA Server-to-server communication allows BEA WebLogic Enterprise applications to invoke CORBA objects and handle invocations from those CORBA objects (referred to as callback objects). The CORBA objects can be either inside or outside of a BEA WebLogic Enterprise domain.

The BEA WebLogic Enterprise product offers an implementation of the Internet Inter-ORB Protocol (IIOP) version 1.2, which provides inbound and outbound communication with the CORBA objects. Server-to-server communication provides more efficient use of network resources and provides integration with third-party Object Request Brokers (ORBs). In addition, server-to-server communication is supported with CORBA objects that are implemented using IIOP versions 1.0 and 1.1.

## <span id="page-13-0"></span>**Joint Client/Server Applications**

In previous versions of the BEA WebLogic Enterprise product, client applications invoked operations defined in Object Management Group (OMG) Interface Definition Language (IDL) on a CORBA object. The server applications implemented the operations of the CORBA object. The CORBA objects in the server application used BEA WebLogic Enterprise TP Framework and environmental objects to implement state management, security, and transactions. These CORBA objects as referred to as BEA WebLogic Enterprise objects. Server applications could act as client applications for other server applications; however, client applications could not *act* as server applications for other client applications.

Server-to-server communication allows client applications to now act as server applications for requests from other client applications. In addition, server-to-server communication allows BEA WebLogic Enterprise server applications to invoke objects on other ORBs.

The server-to-server communication functionality is available through a callback object. A callback object has two purposes:

- n It invokes operations on either BEA WebLogic Enterprise or CORBA objects.
- It implements the operations of a CORBA object.

Callback objects do not use the TP Framework and are not subject to BEA WebLogic Enterprise administration, they should be used when transactional behavior, security, reliability, and scalability are not important.

Callback objects are implemented in joint client/server applications. A joint client/server application consists of the following:

- n A portion that performs BEA WebLogic Enterprise client application functions, such as initializing the ORB, using the BEA WebLogic Enterprise environmental objects to establish connections, resolving initial references to the FactoryFinder object, and using factories to create BEA WebLogic Enterprise objects
- n A portion that creates a servant for a callback object and activates the callback object using an object ID

[Figure 1-1](#page-14-0) shows the structure of a joint client/server application.

<span id="page-14-0"></span>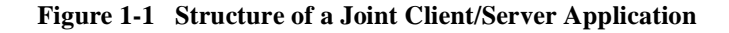

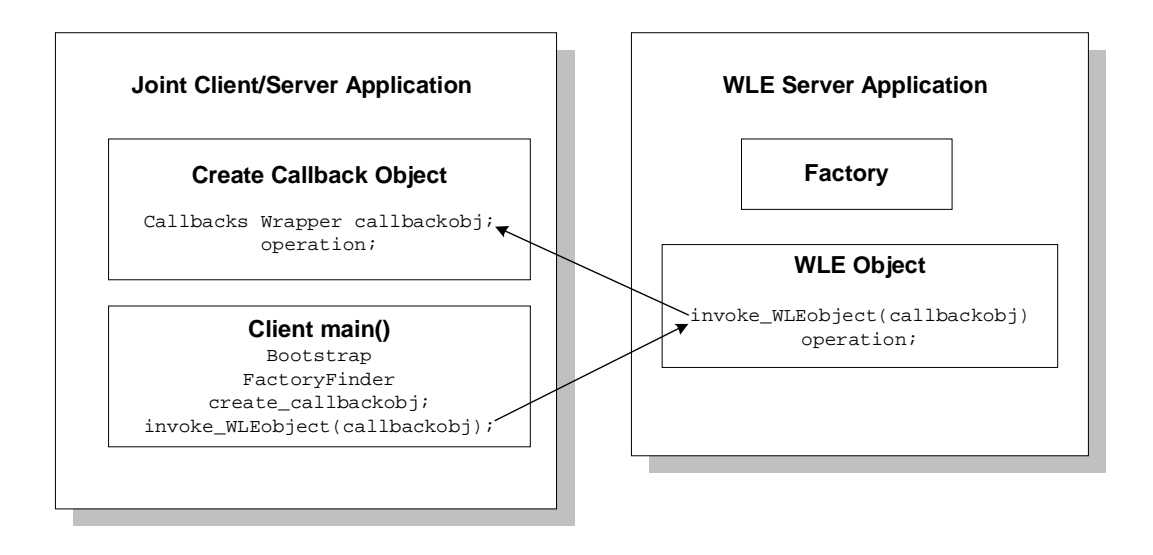

C++ and Java joint client/server applications are supported.

Use of callback objects in Java applets is limited due to Java applet security mechanisms. Any Java applet run-time environment that allows a Java applet to create and listen on sockets (via the proprietary environment or protocol of the Java applet) can act as a joint client/server application. However, if the Java applet run-time environment restricts socket communication, the Java applet cannot act as a joint client/server application.

**Note:** The ActiveX client software that is included in the BEA WebLogic Enterprise V4.2 kit does not support callback objects, and, therefore cannot be used to develop joint client/server applications.

Joint client/server applications use IIOP to communicate with the BEA WebLogic Enterprise server applications. IIOP can work in the following ways, depending on the version of the IIOP protocol you are using:

**n** Bidirectional

Joint client/server applications are always connected to the same IIOP Server Handler (ISH) in the BEA WebLogic Enterprise domain. That ISH reuses the same connection to send requests to and receive requests from the joint client/server application.

■ Dual-paired connection

Joint client/server applications use the register\_callback\_port method of the Bootstrap object to register the listening port of the joint client/server application in the ISH. Invocations from server applications on the callback object in the joint client/server application are routed through the ISH connected to the joint client/server application. This ISH uses a second outbound connection to send requests to and receive replies from the connected joint client/server application. The outbound connection is paired with the incoming connection. This differs from bidirectional IIOP, which uses only one connection.

**Asymmetric** 

Joint client/server applications can invoke on any callback object, and are not restricted to invoking callback objects implemented in joint client/server applications connected to an ISH. Asymmetric IIOP forces the ORB infrastructure to search for an available ISH to handle the invocation.

**Note:** Depending on the type of remote object and the desired outbound IIOP configuration, you may have to perform additional programming tasks. [Table 1-1](#page-16-1) lists the requirements for each type of object and outbound IIOP configuration.

| <b>Types of</b><br><b>Objects</b>   | <b>Asymmetric</b><br><b>Requirements</b>                          | <b>Paired-connection</b><br><b>Requirements</b>                                                | <b>Bidirectional Requirements</b>                                                                                                    |  |
|-------------------------------------|-------------------------------------------------------------------|------------------------------------------------------------------------------------------------|----------------------------------------------------------------------------------------------------|--|
| Remote joint<br>client/servers      | Set ISL CLOPT<br>-0 option.                                       | Use the<br>Tobj_Bootstrap::register<br>_callback_port method to<br>register the callback port. | Use the<br>CORBA::ORB::create policy<br>method to set BiDirPolicy on the<br>POA.                                                         |  |
| Foreign<br>$non-WLE$<br><b>ORBs</b> | Set ISL CLOPT<br>$-$ O option.                                    | Not applicable.                                                                                | If the foreign ORB supports the POA<br>and BiDirPolicy, use the<br>CORBA::ORB::create_policy<br>method to set BiDirPolicy on the<br>POA. |  |
| Remote clients                      | Remote clients are not servers, so outbound IIOP is not possible. |                                                                                                |                                                                                                    |  |
| Native joint<br>client/servers      | Outbound IIOP is not used.                                        |                                                                                                |                                                                                                    |  |
| Native clients                      | Outbound IIOP is not used.                                        |                                                                                                |                                                                                                    |  |

<span id="page-16-1"></span>**Table 1-1 Programming Requirements for Using Outbound IIOP**

 $\mathbf{I}$ 

For a more detailed description of bidirectional, dual-paired connnection, and asymmetric IIOP, see the *C++ Programming Reference* or the *Java Programming Reference*.

## <span id="page-16-2"></span><span id="page-16-0"></span>**Object Policies for Callback Objects**

Callback objects are assigned policies that control how long an object reference is valid and how an object ID is assigned to the object. Object policies are defined when the reference to the callback object is created. In addition, they can be defined in the Callbacks Wrapper object, which simplifies the development of joint client/server applications.

The following object policies are supported for callback objects:

- n Transient/System ID—the object reference for this type of callback object is valid only for the life of the joint client/server application. The object ID is assigned by the BEA WebLogic Enterprise system. This type of object is used for invocations that a joint client/server application wants to receive only until it terminates.
- Persistent/System ID—the object reference for this type of callback object is valid across multiple invocations in a joint client/server application. The object ID is assigned by the BEA WebLogic Enterprise system. This type of object is useful in joint client/server applications that stop and restart over a period of time. When the Joint client/server application is up, it can receive requests on a particular callback object with that object reference. Typically, the joint client/server application creates the object reference once, saves it in its own permanent storage area, and reactivates the servant for the object every time the joint client/server application comes up.
- Persistent/User ID—this object policy is the same as Persistent/System ID, except that the object ID is assigned by the joint client/server application.

When creating a callback object with an object policy of transient, the object reference is valid only until the joint client/server application is terminated or until the stop all objects method is called.

When creating a callback object with an object policy of persistent, the object reference is valid even after the termination of the joint client/server application. If the joint client/server application terminates, restarts, and activates a servant for the same object ID, the servant accepts requests made on that object reference.

**Note:** If you are creating a native joint client/server application (that is, a joint client/server application that is located in the same BEA WebLogic Enterprise domain as the server applications that invoke it), you cannot use the Persistent/System ID or Persistent/User ID object policies.

# <span id="page-18-1"></span><span id="page-18-0"></span>**2 Developing C++ Joint Client/Server Applications**

This topic includes the following sections:

- n[Development Process](#page-19-0)
- n[Chat Room Sample Application](#page-20-0)
- n[Step 1: Writing the OMG IDL](#page-22-0)
- n[Step 2: Generating Skeletons and Client Stubs](#page-24-0)
- n[Step 3: Writing the Methods That Implement Each Object's Operations](#page-26-0)
- n[Step 4: Writing the Client Portion of the Joint Client/Server Application](#page-28-0)
- n[Step 5: Creating a Callback Object Using the Callbacks Wrapper Object](#page-30-0)
- n [Step 6: Invoking Operations on an Object By Passing a Reference to the](#page-32-0)  [Callback Object](#page-32-0)
- n[Step 7: Specifying Configuration Information](#page-32-1)
- n[Step 8: Compiling Joint Client/Server Applications](#page-34-0)
- n[Using the POA to Create a Callback Object](#page-34-1)
- n[Threading Considerations for C++ Joint Client/Server Applications](#page-40-0)
- n[Building and Running the Chat Room Sample Application](#page-41-0)

## <span id="page-19-0"></span>**Development Process**

[Table 2-1](#page-19-1) outlines the development process for C++ joint client/server applications.

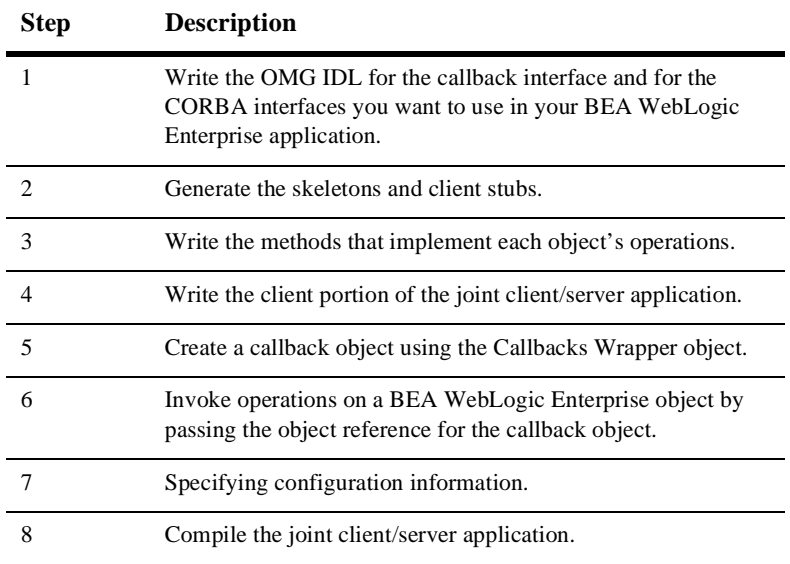

<span id="page-19-1"></span>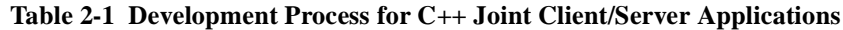

These steps are explained in detail in subsequent topics.

Because the callback object in a joint client/server application is not transactional and has no object management capabilities, you do not need to create an Implementation Configuration File (filename.icf) for it. However, you still need to create an ICF file for the BEA WebLogic Enterprise objects in your BEA WebLogic Enterprise application. For information about writing an ICF file, see *Creating CORBA C++ Server Applications*.

## <span id="page-20-0"></span>**Chat Room Sample Application**

Throughout this topic, the Chat Room sample application is used to demonstrate the development steps. A chat room is an application that allows several people at different locations to communicate with each other. The chat room can be thought of as a moderator whose job it is to keep track of client applications that have logged in, and to distribute messages to those client applications.

A client application logs in to the moderator, supplying a user name. When messages are entered at the keyboard, the client application invokes the moderator, and passes the messages to the moderator. The moderator then distributes the messages to all the other client applications by making an invocation on the callback object.

The Chat Room sample application consists of a  $C++$  joint client/server application and a BEA WebLogic Enterprise server application. The joint client/server application receives keyboard input and makes invocations on the moderator. The joint client/server application also sets up the callback object to listen for messages from the moderator (that is, to receive invocations from the moderator). The BEA WebLogic Enterprise server application in the Chat Room sample application implements the moderator.

[Figure 2-1](#page-21-0) illustrates how the Chat Room sample application works.

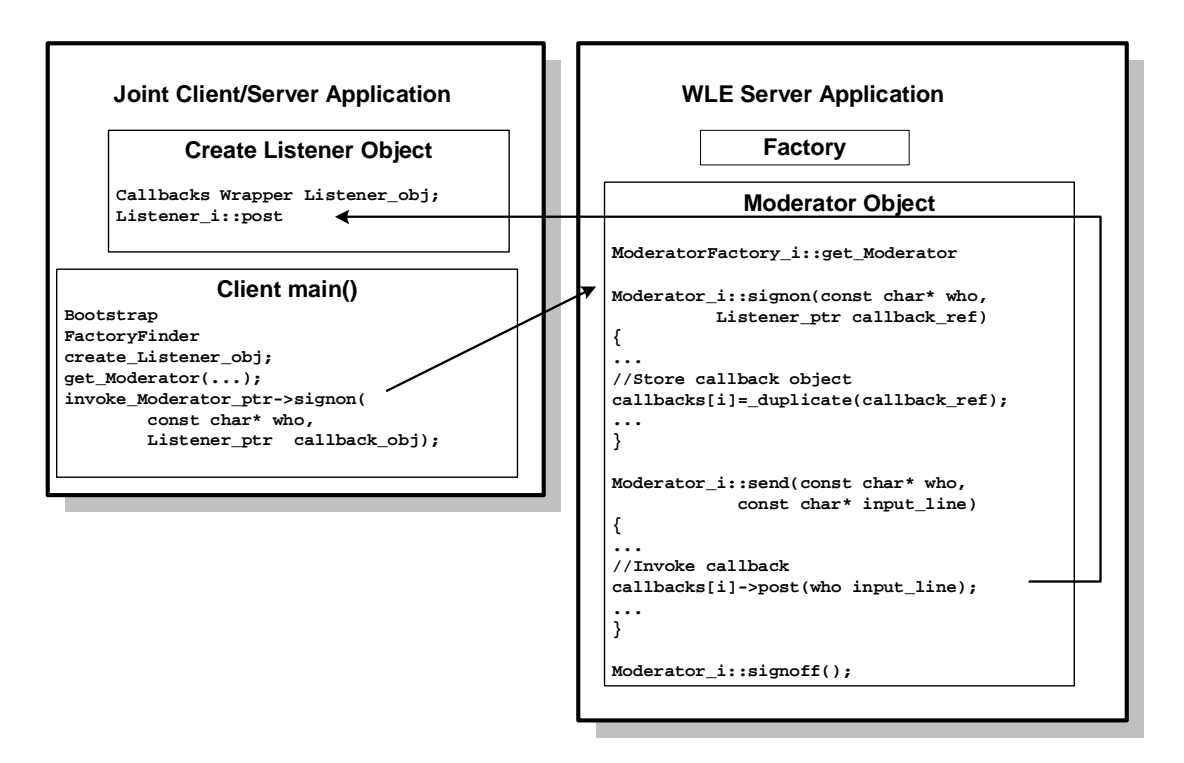

<span id="page-21-0"></span>**Figure 2-1 How the Chat Room Sample Application Works**

The Chat Room sample application works as follows:

- 1. The joint client/server application implements the logic for the callback object (the Listener object), creates a servant for the Listener object, and activates the Listener object.
- 2. The joint client/server application creates an object reference for the Listener object and passes it to the Moderator object as part of the signon operation.
- 3. The server application in the Chat Room sample application checks the keyboard for messages.
- 4. When messages are generated at the keyboard, the Chat Room sample application sends the messages to the Moderator object via the send operation.
- 5. The Chat Room sample application temporarily passes control over to the ORB to allow the Listener object in the joint client/server application to receive post invocations from the Moderator object.
- 6. The Listener object in the joint client/server application saves the posted messages until a client application requests them.

The source files for the Chat Room sample application are located in the WLEdir\samples\corba\chatroom directory in the BEA WebLogic Enterprise software directory. See ["Building and Running the Chat Room Sample Application"](#page-41-0)  [on page 2-24](#page-41-0) for more information.

## <span id="page-22-0"></span>**Step 1: Writing the OMG IDL**

You use Object Management Group (OMG) Interface Definition Language (IDL) to describe available CORBA interfaces to client applications. An interface definition written in OMG IDL completely defines the CORBA interface and fully specifies each operation's arguments. OMG IDL is a purely declarative language. This means that it contains no implementation details. For more information about OMG IDL, see *Creating CORBA Client Applications*.

The Chat Room sample application implements the CORBA interfaces listed in [Table 2-2.](#page-22-1)

| <b>Interface</b> | <b>Description</b>                                                                                                    | Operation                       |
|------------------|----------------------------------------------------------------------------------------------------|---------------------------------|
| Listener         | The callback object                                                                                                    | post()                          |
| Moderator        | Receives input from client applications<br>and uses the callback object to forward<br>messages back to the joint client/server<br>application | signon()<br>send()<br>signoff() |
| ModeratorFactory | Creates object references to the<br>Moderator object                                                                                          | get moderator()                 |

<span id="page-22-1"></span>**Table 2-2 CORBA Interfaces for the Chat Room Sample Application**

[Listing 2-1](#page-23-0) shows the chatclient.idl that defines the Listener interface.

#### <span id="page-23-0"></span>**Listing 2-1 OMG IDL for the Listener Interface**

```
module ChatClient{
        interface Listener {
               oneway void post (in string from,
                                   in string output_line);
        };
};
```
[Listing 2-2](#page-23-1) shows the chatroom.idl that defines the Moderator and ModeratorFactory interfaces for the Chat Room sample application. The #include is used to resolve references to interfaces in another OMG IDL file. In the Chat Room sample application, the signon method requires a Listener object as a parameter and, therefore, must use the #include to reference the OMG IDL file that defines the Listener interface.

#### <span id="page-23-1"></span>**Listing 2-2 OMG IDL for the Moderator and ModeratorFactory Interfaces**

```
#include "ChatClient.idl"
module ChatRoom {
        interface Moderator {
           exception IdAlreadyUsed{};
           exception NoRoomLeft{};
            exception IdNotKnown{};
            void signon( in string who,
                          in ChatClient::Listener callback_ref )
                              raises( IdAlreadyUsed, NoRoomLeft );
            void send (in string who, 
                         in string input_line )
                              raises( IdNotKnown );
            void signoff(in string who )
                             raises( IdNotKnown );
        };
```

```
 interface ModeratorFactory {
    Moderator get_moderator( in string chatroom_name );
 };
```
## <span id="page-24-0"></span>**Step 2: Generating Skeletons and Client Stubs**

};

The interface specification defined in OMG IDL is used by the IDL compiler to generate skeletons and client stubs. Note that a joint client/sever application uses the client stub for the BEA WebLogic Enterprise object and the skeleton and client stub for the callback object.

For example, in the Chat Room sample application, the joint client/server application uses the skeleton and client stub for the Listener object (that is, the callback object) to implement the object. The joint client/server application also uses the client stubs for for the Moderator and ModeratorFactory to invoke operations on the objects. The BEA WebLogic Enterprise server application uses the skeletons for the Moderator and ModeratorFactory objects to implement the objects and the client stub for the Listener object to invoke operations on the object.

During the development process, use the  $idl$  command with the  $-p$  and  $-i$  options to compile the OMG IDL file that defines the callback object (for example, the chatclient.idl file in the Chat Room sample application). The options work as follows:

n The -P option creates a skeleton class that inherits directly from the PortableServer::ServantBase class. Inheriting from PortableServer::ServantBase means the joint client/server application must explicitly create a servant for the callback object and initialize the servant's state. The servant for the callback object cannot use the activate\_object and deactivate\_object methods as they are members of the PortableServer::ServantBase class.

n The -i option results in an implementation template file being generated. This file is a template for the code that implements the interfaces defined in OMG IDL for the Listener object.

You then need to compile the OMG IDL file that defines the interfaces in the BEA WebLogic Enterprise server application (for example, the chatroom.idl file in the Chat Room sample application). Use the idl command with only the -i option to compile that OMG IDL file.

[Table 2-3](#page-25-0) lists the files that are created by the idl command.

**Note:** In the Chat Room sample application, the generated template files for the ChatClient.idl and ChatRoom.idl files have been renamed to reflect the objects (Listener and Moderator) they implement. In addition, the template file for the Moderator object includes the implementation for the ModeratorFactory object.

### <span id="page-25-0"></span>**Table 2-3 Files Produced by the idl Command**

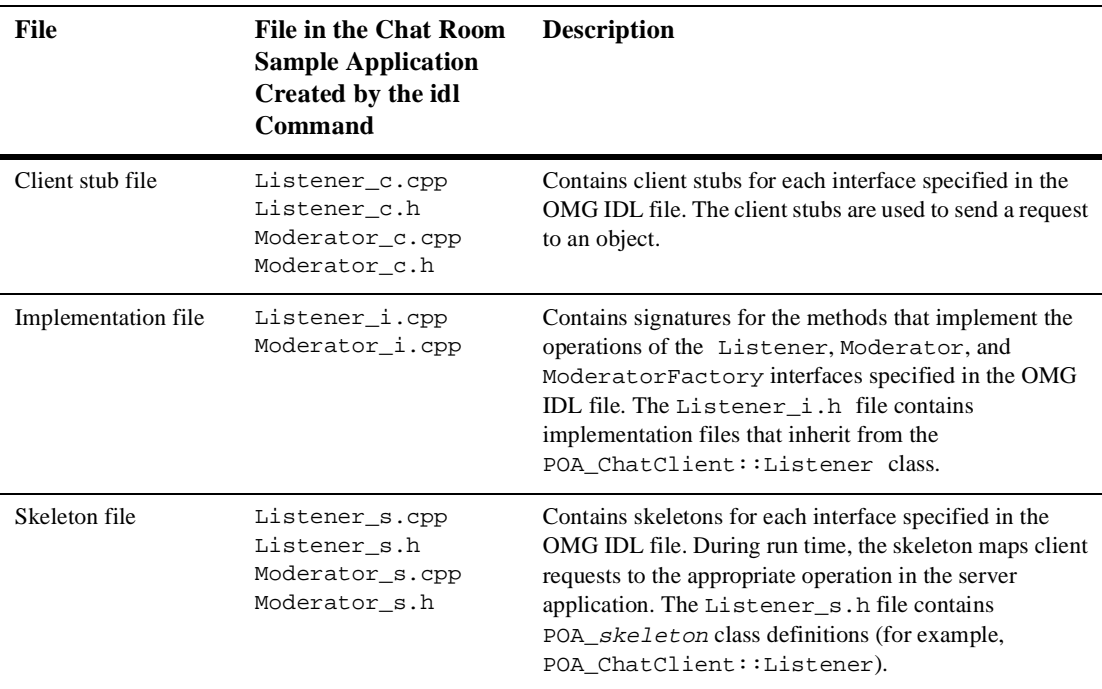

## <span id="page-26-0"></span>**Step 3: Writing the Methods That Implement Each Object's Operations**

After you compile each of the OMG IDL files, you need to write methods that implement the operations for each object. In a joint client/server application, you write the implementation file for the callback object (that is, the Listener object). You write the implementation for a callback object as you would write the implementation for any other CORBA object, except that you use the POA instead of the TP Framework. You also write implementation files for the BEA WebLogic Enterprise objects (that is, the Moderator and ModeratorFactory objects) in the BEA WebLogic Enterprise server application.

An implementation file contains the following:

- nMethod declarations for each operation specified in the OMG IDL file
- nYour application's business logic
- nConstructors for each interface implementation (implementing these is optional)
- Optionally, for BEA WebLogic Enterprise objects, the com.beasys.Tobj\_Servant.activate\_object and com.beasys.Tobj\_Servant.deactivate\_object methods

Within the activate\_object and deactivate\_object methods, you write code that performs any particular steps related to activating or deactivating an object.

[Listing 2-3](#page-27-0) includes the implemention file for the Listener object, and [Listing 2-4](#page-27-1) includes the implementation file for the Moderator and ModeratorFactory objects.

**Note:** Additional methods and data were added to the implementation file for the Moderator and ModeratorFactory objects. The template for the implementation file was created by the idl -i command.

#### <span id="page-27-0"></span>**Listing 2-3 Implementation File for the Listener Object**

```
//This module contains the definition of the implementation class
//Listener_i
#ifndef _Listener_i_h
#define _Listener_i_h
#include "ChatClient_s.h
class Listener_i : public POA_ChatClient::Listener {
        public:
               Listener_i ();
               virtual ~Listener_i();
               void post (
                      const char * from,
                     const char * output line);
...
};
#endif
```
#### <span id="page-27-1"></span>**Listing 2-4 Implementation File for Moderator and ModeratorFactory Objects**

```
//This module contains the definition of the implementation class
//Moderator and ModeratorFactory
#ifndef _Moderator_i_h
#define _Moderator_i_h
#include "ChatRoom_s.h"
const int CHATTER_LIMIT = 5; \frac{1}{100} the most chatters allowed
class Moderator_i : public POA_ChatRoom::Moderator {
       public:
//Define the operations
       void signon ( const char* who,
                      ChatClient::Listener_ptr callback_ref); 
      void send ( const char * who,
```

```
const char * input line);
        void signoff ( const char * who); 
//Define the Framework functions
       virtual void activate object ( const char* stroid );
        virtual void deactivate_object( const char* stroid,
                                    TobjS::DeactivateReasonValue 
                                    reason);
       private:
//Define function to find name on list
        int find( const char * handle ); 
//Define name of the chat room overseen by the Moderator
        char* m_chatroom_name;
//Data for maintaining list
//Chatter[n] id
       CORBA::String chatters[CHATTER_LIMIT]; 
//Chatter[n] callback ref
        ChatClient::Listener_var callbacks[CHATTER_LIMIT]; 
};
class ModeratorFactory_i : public POA_ChatRoom::ModeratorFactory {
       public:
        ChatRoom::Moderator ptr get moderator ( const char*
                                                 chatroom_name ); 
};
#endif
```
## <span id="page-28-0"></span>**Step 4: Writing the Client Portion of the Joint Client/Server Application**

During development of a joint client/server application, you write the client portion of the joint client/server application as you would write any BEA WebLogic Enterprise client application. The client application needs to include code that does the following:

- 1. Initializes the ORB. The BEA WebLogic Enterprise system activates an ORB using the correct protocol (in this case, IIOP).
- 2. Uses the Bootstrap object to establish communication with the BEA WebLogic Enterprise domain.
- 3. Resolves initial references to the FactoryFinder object.
- 4. Uses a factory to get an object reference for the desired BEA WebLogic Enterprise object (that is, the Moderator object).

The client development steps are illustrated in [Listing 2-5](#page-29-0), which includes code from the Chat Room sample application. In the Chat Room sample application, the client portion of the joint client/server application uses a factory to get an object reference to the Moderator object, and then invokes the sign\_on(), send(), and sign\_off() methods on the Moderator object.

### <span id="page-29-0"></span>**Listing 2-5 Client Portion of the Chat Room Joint Client/Server Application**

... //Initialize the ORB orb\_ptr = CORBA::ORB\_init(argc, argv, "BEA\_IIOP"); //Create a Bootstrap object to establish communication with the //BEA WebLogic Enterprise domain bootstrap = new Tobj Bootstrap(orb ptr, ""); //Get a FactoryFinder object, use it to find a Moderator factory, //and get a Moderator. //Use the Bootstrap object to find the FactoryFinder object CORBA::Object\_var var\_factory\_finder\_oref = bootstrap->resolve\_initial\_references("FactoryFinder"); //Narrow the FactoryFinder object Tobj::FactoryFinder\_var var\_factory\_finder = Tobj::FactoryFinder::\_narrow(var\_factory\_finder\_oref.in()); //Use the FactoryFinder object to find a factory for the Moderator CORBA::Object\_var var\_moderator\_factory\_oref =

```
 var_factory_finder->find_one_factory_by_id( 
        "ModeratorFactory" );
//Narrow the Moderator Factory
ChatRoom::ModeratorFactory_var var_moderator_factory =
       ChatRoom::ModeratorFactory:: narrow(
        var_moderator_factory_oref.in() );
//Get a Moderator
//The chatroom name is passed as a command line parameter
var moderator oref =
             var_moderator_factory->get_moderator
             (var_chat_room_name.in() ); 
...
```
# <span id="page-30-0"></span>**Step 5: Creating a Callback Object Using the Callbacks Wrapper Object**

Since the basic steps for creating a callback object are always the same, the BEA WebLogic Enterprise product provides a Callbacks Wrapper object that simplifies the development of callback objects.

The Callbacks Wrapper object does the following:

- n Defines the object policy for the callback object. The following object policies are supported:
	- Transient/SystemID (\_transient)
	- Persistent/SystemId (\_persistent/systemid)
	- Persistent/UserId (\_persistent/userid)

For a complete description of the object policies for callback objects, see ["Object Policies for Callback Objects" on page 1-5](#page-16-2).

■ Creates a servant for the callback object.

...

- n Sets the ORB and the POA to the state in which they will accept requests on the callback object.
- n Returns an object reference to the activated callback object. The object Id can be generated by the system or supplied by the user.
- n Tells the ORB to stop accepting requests on either a single servant or all the active servants.

For a complete description of the Callbacks Wrapper object and its methods, see the *CORBA C++ Programming Reference*.

[Listing 2-6](#page-31-0) shows how a Callbacks Wrapper object is used in the Chat Room sample application.

### <span id="page-31-0"></span>**Listing 2-6 Using the Callbacks Wrapper Object in the Chat Room Sample Application**

```
//Use the Callbacks object to create a servant for the 
//Listener object, activate the Listener object, and create an 
//object reference for the Listener object.
BEAWrapper::Callbacks* callbacks = 
                        new BEAWrapper::Callbacks( orb_ptr );
Listener_i * listener_callback_servant = new Listener_i();
CORBA::Object_var v_listener_oref=callbacks->start_transient(
                                  listener_callback_servant, 
                                  ChatClient::_tc_Listener->id());
ChatClient::Listener_var v_listener_callback_oref =
                                 ChatClient::Listener::_narrow( 
                                  var_listener_oref.in());
...
```
# <span id="page-32-0"></span>**Step 6: Invoking Operations on an Object By Passing a Reference to the Callback Object**

Once you have an object reference to a callback object, you can pass the callback object reference as a parameter to a method of a BEA WebLogic Enterprise object. In the Chat Room sample application, the Moderator object uses an object reference to the Listener object as a parameter to the sign\_on method. [Listing 2-7](#page-32-2) illustrates this step.

### <span id="page-32-2"></span>**Listing 2-7 Invoking the signon Method**

//Sign on to the Chat room using a user-defined handle and a //reference to the Listener object (the callback object) to receive //input from other client applications logged into the Chat room.

```
var_moderator_reference->signon(handle,
                                 var_listener_callback_oref.in() );
```
## <span id="page-32-1"></span>**Step 7: Specifying Configuration Information**

When running remote joint client/server applications that use IIOP, the object references for the callback object must contain a host and port number, as follows.

- n For transient callback objects, any port is sufficient and can be obtained dynamically by the ORB.
- For persistent callback objects, the ORB must be configured to accept requests for the callback object on the same port on which the object reference for the callback object was created.

The user specifies the port number from the user range of port numbers, rather than from the dynamic range. Assigning port numbers from the user range prevents joint client/server applications from using conflicting ports. To specify a particular port for the joint client/server application to use, include the following on the command line that starts the process for the joint client/server application:

-ORBport nnn

where nnn is the number of the port to be used by the ORB when creating invocations and listening for invocations on the callback object in the joint client/server application.

Use this command when you want the object reference for the callback object in a joint client/server application to be persistent and when you want to stop and restart the joint client/server application. If this command is not used, the ORB uses a random port. If the joint client/server application is stopped and then started, invocations to callback objects in the the joint client/server application will fail.

The port number is part of the input to the  $\arg w$  argument of the  $\cos B$ A:: $\cot$ member function. When the argv argument is passed, the ORB reads that information, establishing the port for any object references created in that process. You can also use the Bootstrap object's register\_callback\_port operation for the same purpose.

For a joint client/server application to communicate with a BEA WebLogic Enterprise object in the same domain, a configuration file for the server application is needed. The configuration file should be written as part of the development of the server application. The binary version of the configuration file, the TUXCONFIG file, must exist before the joint client/server application is started. The TUXCONFIG file is created using the tmloadcf command. For information about creating a TUXCONFIG file, see *Getting Started* and the *Administration Guide*.

If you are using a joint client/server application that uses IIOP version 1.0 or 1.1, the administrator needs to boot the IIOP Server Listener (ISL) with startup parameters that enable outbound IIOP to invoke callback objects not connected to an IIOP Server Handler (ISH). The -0 option of the ISL command enables outbound IIOP. Additional parameters allow administrators to obtain the optimum configuration for their BEA WebLogic Enterprise application. For more information about the ISL command, see the *Administration Guide*.

# <span id="page-34-0"></span>**Step 8: Compiling Joint Client/Server Applications**

The final step in the development of a joint client/server application is to produce the executable. To do this, you need to compile the code and link against the skeleton and client stub.

Use the buildobjclient command with the -P option to construct a joint client/server application executable. To form an executable, the command combines the client stub for the BEA WebLogic Enterprise object, the client stub for the callback object, the skeleton for the callback object, and the implementation for the callback object with the appropriate POA libraries.

**Note:** To use the -P option of the buildobjelient command, you need to have used the -P option of the idl command when you created the skeleton and client stub for the callback object.

## <span id="page-34-1"></span>**Using the POA to Create a Callback Object**

You can use the POA directly to create a callback object. You would use the POA directly when you want to use POA features and object policies not available through the Callbacks Wrapper object. For example, if you want to use the POA optimization features, you need to use the POA directly. The following topics describe how to use the POA to create callback objects with the supported object policies.

**Note:** Only a subset of the POA interfaces are supported in BEA WebLogic Enterprise version 5.1. For a list of supported interfaces, see the *CORBA C++ Programming Reference*.

## <span id="page-35-0"></span>**Creating a Callback Object with a Transient Object Policy**

To use the POA to create a callback object with a transient object policy, you need to write code that does the following:

- 1. Establishes a connection with a POA.
- 2. Creates a child POA.

Since the root POA does not allow use of bidirectional IIOP, you need to create a child POA. The child POA can use the defaults for LifespanPolicy (TRANSIENT) and IDAssignmentPolicy (SYSTEM). You need to specify a BiDirPolicy policy of BOTH.

IIOP version 1.2 supports reuse of the TCP/IP connection for both incoming and outgoing requests. Allowing reuse of a TCP/IP connection is the choice of the ORB. To allow reuse, you create an ORB policy object that allows reuse of a TCP/IP connection, and you use that policy object in the list of policies when initializing an ORB. The policy object is created using the CORBA::ORB::create\_policy operation. For more information about the CORBA::ORB::create\_policy operation, see the *CORBA C++ Programming Reference*.

- 3. Creates a servant for the callback object.
- 4. Informs the POA that the servant is ready to accept requests for the callback object.

In this step, the joint client/server application activates the callback object in the POA using an object ID.

- 5. Activates the POA.
- 6. Creates an object reference for the callback object.
- 7. Makes an invocation on a BEA WebLogic Enterprise object using the object reference for the callback object as a parameter to one of the methods of the BEA WebLogic Enterprise object.

[Listing 2-8](#page-36-0) shows the portion of the Chat Room sample application that uses the POA to create the Listener object.
```
Listing 2-8 Using the POA to Create the Listener Object
```

```
//Establish communication with the POA
orb_ptr = CORBA::ORB_init(argc, argv, "BEA_IIOP");
CORBA::PolicyListpolicy_list(1);
CORBA::Any val;
CORBA::Object_ptr o_init_poa;
o_init_poa = orb_ptr->resolve_initial_references("RootPOA");
// Narrow to get the Root POA
root poa ptr = PortableServer::POA:: narrow(o_init_poa);
CORBA::release(o_init_poa);
//Specify an IIOP Policy of Bidirectional for the POA
val <<= BiDirPolicy::BOTH;
CORBA::Policy_ptr bidir_pol_ptr = orb_ptr->create_policy(
                     BiDirPolicy::BIDIRECTIONAL POLICY TYPE, val);
policy_list.length ( 1 );
policy_list[0] = bidir_pol_ptr;
//Create the BiDirectional POA
bidir_poa_ptr = root_poa_ptr->create_POA("BiDirPOA", 
                                           root_poa_ptr->
                                           the_POAManager(),
                                           policy_list);
//Activate the POA
root_poa_ptr->the_POAManager()->activate();
//Create the Listener object
ChatClient::Listener_var v_listener_callback_ref;
//Create a servant for Listener object and activate it
listener_callback_servant = new Listener_i();
  CORBA:: Object var v listener oref;
   PortableServer::ObjectId_var temp_OId =
     bidir_poa_ptr ->activate_object(listener_callback_servant );
//Create object reference for the Listener object with a
```

```
//system generated Object Id
v_listener_oref = bidir_poa_ptr->create_reference_with_id
                                   (temp_OId, 
                                  ChatClient::_tc_Listener->id() );
v_listener_callback_ref = ChatClient::Listener::_narrow
                                   ( v_listener_oref.in() );
```
### **Creating a Callback Object with a Persistent/User ID Object Policy**

To use the POA to create a callback object with a Persistent/User ID object policy, you need to write code that does the following:

- 1. Uses a string to store the user ID and converts the string to the object ID.
- 2. Creates a child POA with a LifespanPolicy set to PERSISTENT and IDAssignmentPolicy set to USERID.
- 3. Creates a servant for the Listener object.
- 4. Creates an object reference for the Listener object using the stringified object ID and the repository Id of the Listener object.
- 5. Activates the Listener object.
- **Note:** The Persistent/User ID object policy is only used with remote joint client/server applications (that is, a joint client/server application that is not in a BEA WebLogic Enterprise domain).

[Listing 2-9](#page-38-0) shows code that performs these steps.

**Note:** The code example does not use bidirectional IIOP.

<span id="page-38-0"></span>**Listing 2-9 Example Code for Listener Object with Persistent/User ID Object Policy**

```
//Declare a string and convert it to an object Id.
const char* oid_string = "783";
PortableServer::ObjectID_var oid=
PortableServer:: string to ObjectId(oid string);
//Find the root POA
CORBA::Object_var oref =
orb_ptr->resolve_initial_references("RootPOA");
PortableServer::POA_var root_poa =
PortableServer::POA::_narrow(oref);
//Create and activate a Persistent/UserID POA
CORBA::PolicyList policies(2);
policies.length(2);
policies[0] = root_poa->create_lifespan_policy(
               PortableServer::PERSISTENT);
policies[1] = root_poa->create_id_assignment_policy(
              PortableServer::USER_ID );
PortableServer::POA_var poa_ref =
               root_poa->create_POA("poa_ref", 
               root_poa->the_POAManager(),policies);
root_poa->the_POAManager()->activate();
//Create object reference for the Listener object.
oref = poa_ref->create_reference_with_id(oid,
               ChatClient::_tc_Listener->id());
ChatClient::Listener ptr Listener oref =
               ChatClient::Listener::_narrow( oref );
//Create Listener_i servant and activate the Listener object
Listener_i* my_Listener_i = new Listener_i();
poa_ref->activate_object_with_id( oid, my_Listener_i);
//Make call passing the reference to the Listener object
v_moderator_ref->signon( handle, Listener_oref);
```
### **Creating a Callback Object with a Persistent/System ID Object Policy**

To use the POA to create a callback object with a Persistent/System ID object policy, you need to write code that does the following:

- 1. Creates a child POA with a LifespanPolicy set to PERSISTENT and IDAssignmentPolicy set to the default.
- 2. Creates a servant for the Listener object.
- 3. Creates an object reference for the Listener object using a system generated object Id (the repository Id of the Listener object).
- 4. Activates the Listener object.
- **Note:** The Persistent/System ID object policy is only used with remote joint client/server applications (that is, a joint client/server application that is not in a BEA WebLogic Enterprise domain).

[Listing 2-10](#page-39-0) shows code that performs these steps.

#### <span id="page-39-0"></span>**Listing 2-10 Example Code for Listener Object with Persistent/System ID Object Policy**

```
//Find the root POA
CORBA::Object_var oref=
       orb_ptr->resolve_initial_references("RootPOA")
PortableServer::POA_var root_poa =
PortableServer::POA::_narrow(oref);
//Create and activate a Persistent/System ID POA
CORBA::PolicyList policies(1);
policies.length(1);
policies[0] = root_poa->create_lifespan_policy(
PortableServer::PERSISTENT);
//IDAssignmentPolicy is the default so you do not need to specify it
PortableServer::POA_var poa_ref = root_poa->create_POA(
         "poa_ref", root_poa->the_POAManager(), policies);
root_poa->the_POAManager()->activate();
```
//Create Listener\_i servant and activate the Listener object

```
Listener_i* my_Listener_i = new Listener_i();
PortableServer::ObjectId_var temp_OId =
        poa_ref->activate_object ( my_Listener_i );
//Create object reference for Listener object with returned
//system object Id
oref =
poa_ref->create_reference_with_id(
      temp_OId, ChatClient::_tc_Listener->id() );
ChatClient::Listener var Listener oref =
                             ChatClient::Listener::_narrow(oref);
//Make the call passing the reference to the Listener object
v_moderator_ref->signon( handle, Listener_oref );
```
# **Threading Considerations for C++ Joint Client/Server Applications**

A joint client/server application may first function as a client application and then switch to functioning as a server application. To do this, the joint client/server application turns complete control of the thread to the ORB by making the following invocation:

```
orb \rightarrow run();
```
If a method in the server portion of a joint client/server application invokes  $ORB::\text{shutdown}($ , all server activity stops and control is returned to the statement after  $ORB:run()$  is invoked in the server portion of the joint client/server application. Only under this condition does control return to the client functionality of the joint client/server application.

Since a client application has only a single thread, the client functionality of the joint client/server application must share the central processing unit (CPU) with the server functionality of the joint client/server application. This sharing is accomplished by occasionally checking with the ORB to see if the joint client/server application has server application work to perform. Use the following code to perform the check with the ORB:

if ( orb->work\_pending() ) orb->perform\_work();

After the ORB completes the server application work, the ORB returns to the joint client/server application, which then performs client application functions. The joint client/server application must remember to occasionally check with the ORB; otherwise, the joint client/server application will never process any invocations.

You should be aware that the ORB cannot service callbacks while the joint client/server application is blocking on a request. If a joint client/server application invokes an object in another BEA WebLogic Enterprise server application, the ORB blocks while it waits for the response. While the ORB is blocking, it cannot service any callbacks, so the callbacks are queued until the request is completed.

# **Building and Running the Chat Room Sample Application**

Perform the following steps to build and run the Chat Room sample application:

- 1. Copy the files for the Chat Room sample application into a work directory.
- 2. Change the protection attribute on the files for the Chat Room sample application.
- 3. Verify the environment variables.
- 4. Execute the ChatSetup command.

The following sections describe these steps.

### **Copying the Files for the Chat Room Sample Application into a Work Directory**

You need to copy the files for the Chat Room sample application into a work directory on your local machine. The files for the Chat Room sample application are located in the following directories:

#### **Windows NT**

drive:\WLEdir\samples\corba\chatroom

#### **UNIX**

/usr/local/WLEdir/samples/corba/chatroom

You will use the files listed in [Table 2-4](#page-42-0) to build and run the Chat Room sample application.

| File                             | <b>Description</b>                                                                                                    |
|----------------------------------|----------------------------------------------------------------------------------------------------|
| ChatRoom.idl                     | The OMG IDL code that declares the Moderator<br>and Moderator Factory interfaces.                                                                        |
| ChatClient.idl                   | The OMG IDL code that declares the Listener<br>interface.                                                                                                |
| Listener_i.h<br>Listener_i.cpp   | The $C++$ source code for method implementations of<br>the Listener object in the joint client/server<br>application.                                    |
| Moderator_i.h<br>Moderator_i.cpp | The $C++$ source code for method implementations of<br>the Moderator and Moderator Factory objects in the<br>BEA WebLogic Enterprise server application. |
| ChatClientMain.cpp               | The $C_{++}$ source code for the joint client/server<br>application.                                                                                     |
| ChatRoomServer.cpp               | The $C_{++}$ source code for the BEA WebLogic<br>Enterprise server application.                                                                          |

<span id="page-42-0"></span>**Table 2-4 Files Included in the Chat Room Sample Application**

| File                                     | <b>Description</b>                                                                                                    |
|------------------------------------------|----------------------------------------------------------------------------------------------------|
| KeyboardManager.h<br>KeyboardManager.cpp | The $C_{++}$ source code that handles input from the<br>keyboard in the Chat Room sample application. This<br>code is used by ChatClientMain.cpp.                                          |
| ChatRoom.icf                             | The Implementation Configuration File (ICF) for the<br>Moderator and ModeratorFactory objects in the BEA<br>WebLogic Enterprise server application in the Chat<br>Room sample application. |
| ChatRoom.ksh                             | A UNIX script that sets the environment variables<br>and builds the Chat Room sample application.                                                                                          |
| ChatRoom.cmd                             | An MS-DOS command procedure that sets the<br>environment variables and builds the Chat Room<br>sample application.                                                                         |
| $Char$ Room.m $k$                        | The UNIX operating system makefile for the Chat<br>Room sample application.                                                                                                    |
| ChatRoom.nt                              | The Windows NT operating system makefile for<br>the Chat Room sample application.                                                                                                    |
| Readme.txt                               | The file that provides the latest information about<br>building and running the Chat Room sample<br>application.                                                                           |

**Table 2-4 Files Included in the Chat Room Sample Application**

### **Changing the Protection Attribute on the Files for the Chat Room Sample Application**

During the installation of the BEA WebLogic Enterprise software, the sample application files are marked read-only. Before you can edit or build the files in the Chat Room sample application, you need to change the protection attribute of the files you copied into your work directory, as follows:

#### **Windows NT**

prompt>attrib -r drive:\workdirectory\\*.\*

#### **UNIX**

prompt>/bin/ksh

ksh prompt>chmod u+w /workdirectory/\*.\*

On the UNIX operating system platform, you also need to change the permission of ChatRoom.ksh to give execute permission to the file, as follows:

ksh prompt>chmod +x ChatRoom.ksh

### **Verifying the Setting of the TUXDIR Environment Variable**

Before building and running the Chat Room sample application, you need to ensure that the TUXDIR environment variable is set on your system. In most cases, this environment variable is set as part of the installation procedure. The TUXDIR environment variable defines the directory path where you installed the BEA WebLogic Enterprise software. For example:

#### **Windows NT**

TUXDIR=c:\WLEDir

#### **UNIX**

TUXDIR=/usr/local/WLEDir

To verify that the information for the environment variables defined during installation is correct, perform the following steps:

#### **Windows NT**

- 1. From the Start menu, select Settings.
- 2. From the Settings menu, select the Control Panel.

The Control Panel appears.

3. Click the System icon.

The System Properties window appears.

4. Click the Environment tab.

The Environment page appears.

5. Check the setting for TUXDIR.

#### **UNIX**

ksh prompt>printenv TUXDIR

To change the settings, perform the following steps:

#### **Windows NT**

- 1. On the Environment page in the System Properties window, click the TUXDIR environment variable.
- 2. Enter the correct information for the environment variable in the Value field.
- 3. Click OK to save the changes.

#### **UNIX**

ksh prompt>export TUXDIR=directorypath

### **Executing the ChatSetup Command**

The ChatSetup command automates the following steps:

- 1. Setting the system environment variables
- 2. Creating and loading the configuration file
- 3. Compiling the code for the client application
- 4. Compiling the code for the server application

Before running the ChatSetup command, you need to check the following:

- n Ensure that you have the appropriate administrative privileges to build and run applications.
- n On Windows NT, make sure nmake is in the path of your machine.
- On UNIX, make sure make is in the path of your machine.

To build and run the sample application, enter the ChatSetup command, as follows:

#### **Windows NT**

prompt>cd workdirectory

prompt>ChatSetup.cmd

#### **UNIX**

ksh prompt>cd workdirectory

```
ksh prompt>./ChatSetup.ksh
```
### **Starting the Server Application**

Start the server application and the system server processes in the Chat Room sample application by entering the following command:

```
prompt>tmboot -y
```
This command starts the following server processes:

**n** TMSYSEVT

The system event broker. This server process is used only by the BEA WebLogic Enterprise system.

nTMFFNAME

The following three TMFFNAME server processes are started:

- The TMFFNAME server process started with the  $-N$  and  $-M$  options is the Master NameManager service. The NameManager service maintains a mapping of the application-supplied names to object references. This server process is used only by the BEA WebLogic Enterprise system.
- The TMFFNAME server process started with only the  $-N$  option is the Slave NameManager service.
- $\bullet$  The TMFFNAME server process started with the  $-F$  option contains the FactoryFinder object.
- ChatRoom

The server application process for the Chat Room sample application.

nISL

The IIOP Listener/Handler process.

### **Starting the Client Application**

Start the client application in the Chat Room sample application by entering the following command:

prompt>ChatClient chatroom\_name -ORBport nnn

where *chatroom* name is the name of a chat room to which you want to connect. You can enter any value. You will be prompted for a handle to identify yourself. You can enter any value. If the handle you chose is in use, you will be prompted for another handle.

To optimize the usefulness of the Chat Room sample application, you should run a second client application using the same chat room name.

To exit the client application, enter  $\setminus$ .

### **Stopping the Chat Room Sample Application**

Before using another sample application, enter the following commands to stop the Chat Room sample application and to remove unnecessary files from the work directory:

#### **Windows NT**

```
prompt>tmshutdown -y
prompt>Admin\setenv
prompt>nmake -f ChatRoom.nt superclean
prompt>nmake -f ChatRoom.nt adminclean
UNIX
ksh prompt>tmshutdown -y
ksh prompt>. ./Admin/setenv.ksh
ksh prompt>make -f ChatRoom.mk superclean
ksh prompt>make -f ChatRoom.nt adminclean
```
# **3 Developing Java Joint Client/Server Applications**

This topic includes the following sections:

- n[Development Process](#page-49-0)
- n[Software Requirements](#page-50-0)
- n[The Callback Sample Application](#page-50-1)
- n[Step 1: Writing the OMG IDL](#page-51-0)
- n[Step 2: Generating Skeletons and Client Stubs](#page-53-0)
- n[Step 3: Writing the Methods That Implement Each Interface's Operations](#page-56-0)
- n[Step 4: Initializing the ORB](#page-58-0)
- n[Step 5: Writing the Client Portion of the Joint Client/Server Application](#page-59-0)
- n[Step 6: Creating a Callback Object Using the Callbacks Wrapper Object](#page-61-0)
- n[Step 7: Establishing a Connection to an ISH](#page-62-0)
- n[Step 8: Invoking Operations on the Callback Object](#page-63-0)
- n[Step 9: Specifying Configuration Information](#page-64-0)
- n[Step 10: Compiling Java Joint Client/Server Applications](#page-65-0)
- n[Threading Considerations for Java Joint Client/Server Applications](#page-65-1)
- n[Building and Running the Callback Sample Application](#page-67-0)
- [Using the Callback Sample Application](#page-77-0)

## <span id="page-49-0"></span>**Development Process**

[Table 3-1](#page-49-1) outlines the development process for Java joint client/server applications.

<span id="page-49-1"></span>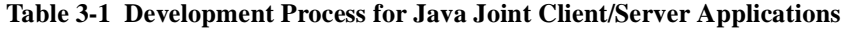

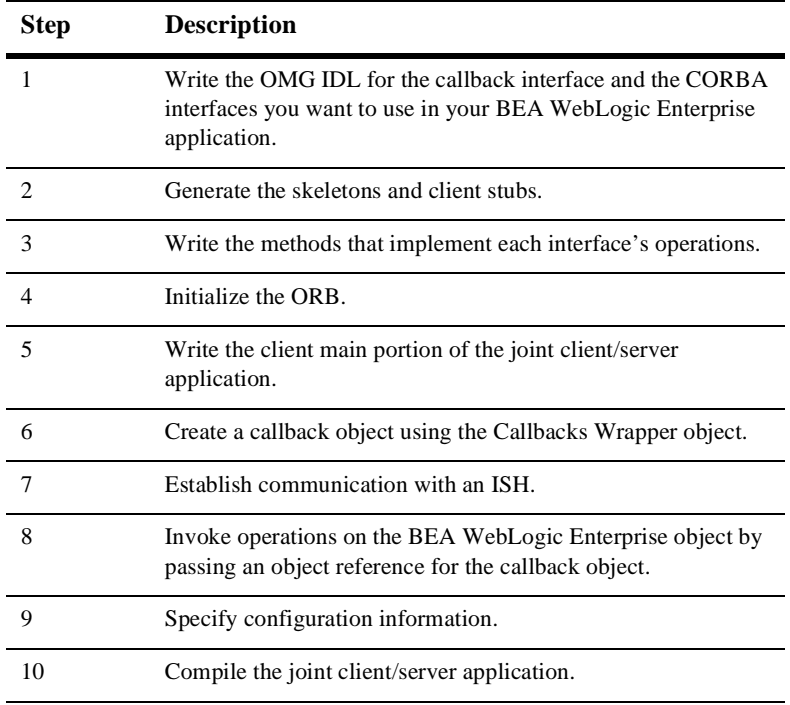

These steps are explained in detail in subsequent topics.

Because the callback object in a joint client/server application is not transactional and has no object management capabilities, you do not need to create a Server Description File  $(f \text{ilename.xml})$  for it. However, you still need to create a Server Description File for the BEA WebLogic Enterprise objects in your BEA WebLogic Enterprise application. For information about writing a Server Description File, see *Creating CORBA Java Server Applications*.

### <span id="page-50-0"></span>**Software Requirements**

You need the Java JDK version 1.2.1 to create Java joint client/server applications.

### <span id="page-50-1"></span>**The Callback Sample Application**

Throughout this topic, the Callback sample application is used to demonstrate the development steps. The callback object in the joint client/server application has a print\_converted method, which accepts a string from the Simple object in the BEA WebLogic Enterprise server application and prints the string in uppercase and lowercase letters.

[Figure 3-1](#page-51-1) illustrates how the Callback sample application works.

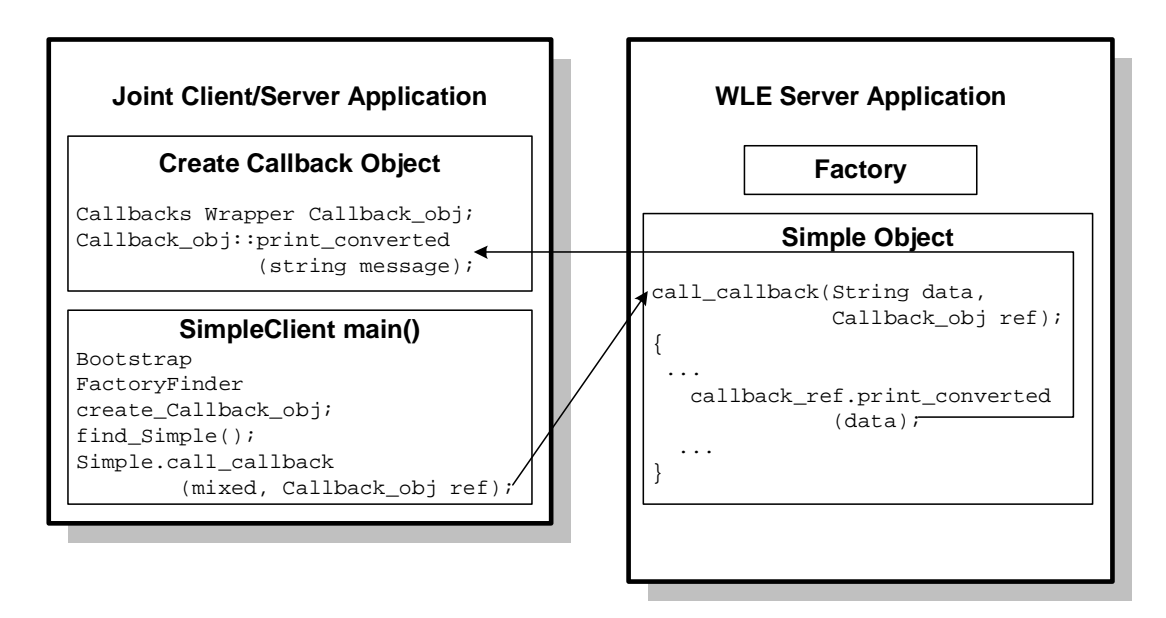

<span id="page-51-1"></span>**Figure 3-1 How the Callback Sample Application Works**

The source files for the Callback sample application are located in the WLEdir\samples\corba\callback\_java directory of the BEA WebLogic Enterprise software. See ["Building and Running the Callback Sample Application" on](#page-67-0)  [page 3-20"](#page-67-0) for more information.

# <span id="page-51-0"></span>**Step 1: Writing the OMG IDL**

You use OMG IDL to describe available CORBA interfaces to client applications. An interface definition written in OMG IDL completely defines the CORBA interface and fully specifies each operation's arguments. OMG IDL is a purely declarative language. This means that it contains no implementation details. For more information about OMG IDL, see *Creating CORBA Client Applications*.

The Callback sample application implements the CORBA interfaces listed in [Table 3-2.](#page-52-0)

| <b>Interface</b> | <b>Description</b>                                                                                                    | Operation                                                           |
|------------------|----------------------------------------------------------------------------------------------------|---------------------------------------------------------------------|
| Callback         | Accepts a string from the<br>Simple object in the BEA<br>WebLogic Enterprise server<br>application and prints the string<br>in uppercase and lowercase<br>letters | print converted()                                                   |
| Simple           | Calls the Callback object in the<br>joint client/server application                                                                                               | Calls the Callback object in the<br>joint client/server application |
| SimpleFactory    | Creates object references to the<br>Simple object                                                                                                    | find $simple()$                                                     |

<span id="page-52-0"></span>**Table 3-2 CORBA Interfaces for the Callback Sample Application**

[Listing 3-1](#page-52-1) shows the simple.idl file that defines the Callback, Simple, and SimpleFactory interfaces in the Callback sample application.

#### <span id="page-52-1"></span>**Listing 3-1 OMG IDL for the Callback Sample Application**

```
#pragma prefix "beasys.com"
interface Callback
//This method prints the passed data in uppercase and lowercase
//letters.
{
       void print converted(in string message);
};
interface Simple
//Call the callback object in the joint client/server application
{
               void call_callback(in string val, in Callback 
                                 callback_ref);
};
```

```
interface SimpleFactory
{
      Simple find_simple();
};
```
# <span id="page-53-0"></span>**Step 2: Generating Skeletons and Client Stubs**

The interface specification defined in OMG IDL is used by the IDL compiler to generate skeletons and client stubs. Note that a joint client/server application uses the client stub for the BEA WebLogic Enterprise objects and the skeleton and client stub for the callback object.

For example, in the Callback sample application, the joint client/server application uses the skeleton and the client stub for the Callback object to implement the object. The joint client/server application also uses the client stubs for for the Simple and SimpleFactory to invoke operations on the objects. The BEA WebLogic Enterprise server application uses the skeletons for the Simple and SimpleFactory objects to implement the objects and the client stub for the Callback object to invoke operations on the object.

During the development process, you use the following compilers to build client stubs and skeletons.

- You use the idltojava command supplied with the JDK version 1.2.1 to compile the OMG IDL file and generate client stubs and skeletons to be used by the joint client/server application.
- You use the m3idltojava command to compile the OMG IDL file and generate client stubs and skeletons to be used by the BEA WebLogic Enterprise server application.

The names of the files generated by the idltojava and m3idltojava commands are the same; however, the content is different. When developing a BEA WebLogic Enterprise application that contains a joint client/server application, it is recommended that you create two separate directories for each set of client stubs and skeletons. For

the Callback sample application, the files generated by the idltojava command are located in the client directory and the files generated by the m3idltojava command are located in the server directory.

Table 3-3 lists the files that are generated by the idltojava and the m3idltojava commands.

| <b>File</b>            | <b>Description</b>                                                                                                    |
|------------------------|----------------------------------------------------------------------------------------------------|
| Callback.java          | The Java version of the Callback OMG IDL<br>interface. It extends<br>org.omg.CORBA.Object.                                                 |
| CallbackHelper.java    | The Java class that provides auxiliary<br>functionality, notably the narrow method.                                                        |
| CallbackHolder.java    | The Java class that provides operations for out<br>and inout arguments that are included in<br>CORBA, but that do not map exactly to Java. |
| _CallbackStub.java     | The client stub that implements the<br>Callback. java interface.                                                                           |
| _CallbackImplBase.java | The skeleton that implements the<br>Callback. java interface. The class<br>CallbackImplextends<br>_CallbackImplBase.                       |
| Simple.java            | The Java version of the Simple OMG IDL<br>interface. It extends org.omg. CORBA. Object.                                                    |
| SimpleHelper.java      | The Java class that provides auxiliary<br>functionality, notably the narrow method.                                                        |
| SimpleHolder.java      | The Java class that provides operations for out<br>and inout arguments that CORBA has but that<br>do not match exactly to Java.            |
| _SimpleStub.java       | The client stub that implements the<br>Simple. java interface.                                                                             |

**Table 3-3 Files Created by the idltojava and m3idltojava Commands**

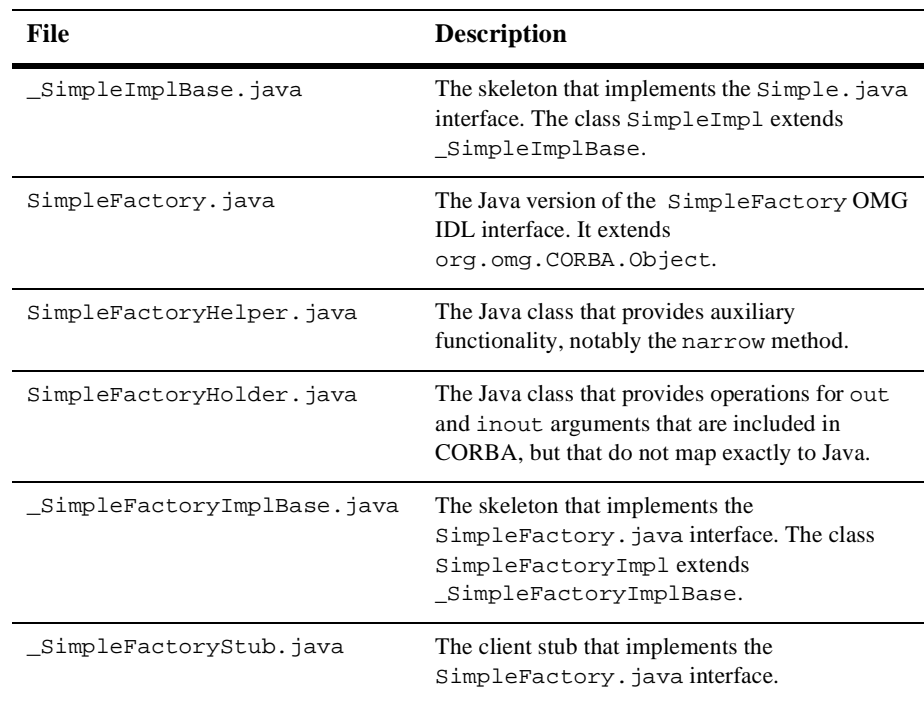

The skeleton class that is created by the idltojava command does not inherit from the TP Framework com.beasys.Tobj\_Servant class. Instead, the skeleton class inherits directly from the org.omg. CORBA. DynamicImplementation class. Inheriting from com.beasys.Tobj\_Servant means the joint client/server application must explicitly create a servant for the callback object and initialize the servant's state. The servant for the callback object cannot use the activate\_object and deactivate\_object methods as they are members of the com.beasys.Tobj\_Servant class.

# <span id="page-56-0"></span>**Step 3: Writing the Methods That Implement Each Interface's Operations**

After you compile the OMG IDL, you need to write methods that implement the operations of each object. In a joint client/server application, you write the implementation file for the callback object. You write the implementation file for a callback object as you would write the implementation file for any other CORBA object. You also write the implementation file for the BEA WebLogic Enterprise object in your BEA WebLogic Enterprise application.

An implementation file consists of the following:

- n Method declarations for each operation specified in the OMG IDL file
- nYour application's business logic
- Constructors for each interface implementation (optional)

[Listing 3-2](#page-56-1) includes the implementation file for the Callback object.

#### <span id="page-56-1"></span>**Listing 3-2 Implementation File for the Callback Object**

```
//The implementation file for the Callback object. The Callback
//object implements the print_converted method.
class CallbackImpl extends _CallbackImplBase {
//Prints a string in upper and lower case
        public void print_converted(String data) {
           if (data == null) System.out.println("Null String");
        else
\left\{ \begin{array}{ccc} & & \\ & & \end{array} \right. //Print input data in uppercase 
                System.out.println(data.toUpperCase());
                 //Print input data in lowercase
                 System.out.println(data.toLowerCase());
         }
```
}

}

[Listing 3-3](#page-57-0) includes the implementation file for the Simple object.

#### <span id="page-57-0"></span>**Listing 3-3 Implementation File for the Simple Object**

```
import com.beasys.Tobj.TP;
//The implementation file for the Simple interface. The Simple 
//interface implements the call_callback method of the Callback 
//object.
public class SimpleImpl extends _SimpleImplBase
{
        public void call_callback(String data, Callback 
                                     callback_ref)
//Call the print_converted method on the reference to the Callback
//object 
\left\{ \begin{array}{c} \end{array} \right. callback_ref.print_converted(data);
           return;
 }
}
```
[Listing 3-4](#page-57-1) includes the implementation file for the SimpleFactory object.

#### <span id="page-57-1"></span>**Listing 3-4 Implementation File for the SimpleFactory Object**

```
import com.beasys.Tobj.TP;
//The implementation file for the SimpleFactory object. The
//SimpleFactory object provides methods to create a Simple object.
public class SimpleFactoryImpl extends _SimpleFactoryImplBase
{
//Create an object reference to a Simple object.
```

```
 public Simple find_simple()
\{ try {
                      org.omg.CORBA.Object simple_oref =
                           TP.create_object_reference(
                              SimpleHelper.id(), // Repository id
                              "simple_callback", // object id
                             null \frac{1}{2} // routing criteria
\left( \begin{array}{c} 1 \\ 0 \end{array} \right) ;
        // Send back the narrowed reference.
                    return SimpleHelper.narrow(simple_oref);
            } catch (Exception e){
              TP.userlog("Cannot create Simple: " +e.getMessage());
              e.printStackTrace();
              return null;
 }
     }
}
```
# <span id="page-58-0"></span>**Step 4: Initializing the ORB**

In previous versions of the BEA WebLogic Enterprise product, Java client applications used the JDK ORB without modifications. Versions 4.2 and later of the BEA WebLogic Enterprise product provide a value-added implementation of the JDK ORB. The modifications to the JDK ORB include classes and methods that support callback objects. The classes and methods for the callback objects are in the wleclient.jar file located in the following directories:

#### **Window NT**

%wledir%\udataobj\java\jdk

#### **UNIX**

\$wledir/udataobj/java/jdk

To use this modified JDK ORB, Java joint client/server applications must set certain properties. [Listing 3-5](#page-59-1) contains the command to initialize the JDK ORB with the correct properties. For more information about the properties used to initialize the JDK ORB, see the *CORBA Java Programming Reference*.

#### <span id="page-59-1"></span>**Listing 3-5 Initializing the ORB in the Callback Sample Application**

```
properties prop = new Properties(System.getProperties());
prop.put("org.omg.CORBA.ORBclass", 
     "com.beasys.CORBA.iiop.ORB");
prop.put("org.omg.CORBA.ORBSingletonclass", 
     "com.beasys.CORBA.idl.ORBSingleton");
System.setProperties(prop);
//Initialize the ORB
ORB orb = ORB.init(args, prop);
```
# <span id="page-59-0"></span>**Step 5: Writing the Client Portion of the Joint Client/Server Application**

During development of a joint client/server application, you write the client portion of the joint client/server application as you would write any BEA WebLogic Enterprise client application. The client application needs to include code that does the following:

- 1. Uses the Bootstrap object to establish communication with the BEA WebLogic Enterprise domain.
- 2. Resolves initial references to the FactoryFinder object.
- 3. Uses a factory to get an object reference for the desired BEA WebLogic Enterprise object.

The client development steps are illustrated in [Listing 3-6](#page-60-0), which includes code from the Callback sample application. In the Callback sample application, the client portion of the joint client/server application uses a factory to get an object reference to the Simple object.

#### <span id="page-60-0"></span>**Listing 3-6 The Client Portion of the Callback Sample Application**

```
//Create a Bootstrap object
        Tobj_Bootstrap bootstrap = new Tobj_Bootstrap(orb,"");
//Create the Bootstrap object. The TOBJADDR system property 
//defines the host and port.
Tobj Bootstrap bootstrap = new Tobj Bootstrap(orb, "");
//Use the Bootstrap object to find the FactoryFinder object.
org.omg.CORBA.Object fact_finder_oref =
       bootstrap.resolve_initial_references("FactoryFinder");
//Narrow the FactoryFinder object.
FactoryFinder fact_finder_oref =
       FactoryFinderHelper.narrow(fact finder oref);
//Use the FactoryFinder object to locate a factory for the
//Simple object.
org.omg.CORBA.Object simple_fact_oref =
     fact finder oref.find one factory by id
      (SimpleFactoryHelper.id());
//Narrow the factory.
SimpleFactory simple factory oref =
      SimpleFactoryHelper.narrow(simple_fact_oref);
//Find the Simple object.
Simple simple = simple factory oref.find simple();
```
# <span id="page-61-0"></span>**Step 6: Creating a Callback Object Using the Callbacks Wrapper Object**

To allow the use of outbound IIOP in Java joint client/server applications, the JDK ORB has been extended to implement certain POA functionality. The POA functionality is implemented through the Callbacks Wrapper object.

The Callbacks Wrapper object does the following:

- n Defines the object policy for the callback object. The following object policies are supported:
	- Transient/SystemID (\_transient)
	- $\bullet$ Persistent/SystemID (\_persistent/systemid)
	- $\bullet$ Persistent/UserID (\_persistent/userid)

For a complete description of the object policies for callback objects, see ["Object Policies for Callback Objects" on page 1-5](#page-16-0).

- nCreates a servant for the callback object.
- Sets the ORB to the state in which it will accept requests on the callback object.
- n Returns an object reference to the activated callback object. The object Id can be generated by the system or supplied by the user.
- n Tells the ORB to stop accepting requests on either a single servant or all the active servants.

For a complete description of the Callbacks Wrapper object, see the *CORBA Java Programming Reference.*

[Listing 3-7](#page-61-1) shows how the Callbacks object is used in the Callback sample application.

#### <span id="page-61-1"></span>**Listing 3-7 Using the Callbacks Wrapper Object in the Callback Sample Application**

```
import java.io.*;
import java.util.Properties;
```

```
import org.omg.CORBA.*;
import org.omg.CORBA.portable.ObjectImpl;
import com.beasys.*;
import com.beasys.Tobj.*;
import com.beasys.BEAWrapper.Callbacks;
//Create the servant for the Callback object
CallbackImpl callback_ref = new CallbackImpl();
//Use the Callbacks Wrapper object to create the callback object
Callbacks callbacks = new Callbacks(orb);
//Activate the servant and allow the ORB to accept
//callback requests.
callbacks.start_persistent_userid(callback_ref,
       ((ObjectImpl)callback_ref)._ids() [0],
         "myID");
...
```
### <span id="page-62-0"></span>**Step 7: Establishing a Connection to an ISH**

To support IIOP more efficiently in Java joint client/server applications, the Bootstrap object supports a register\_callback\_port method. This method registers the callback object in a joint client/server application with the listening port of an ISH, causing invocations to the callback object to be routed through the specified ISH.

In this situation, the joint client/server application is using dual-pair connection IIOP. A joint client/server application that does not perform this registration will force server applications that invoke the callback object in the joint client/server application to use asymmetric IIOP, which uses the ORB infrastructure to locate an available ISH.

**Note:** The callback object must be activated before the register\_callback\_port method is called.

[Listing 3-8](#page-63-1) shows how the register\_callback\_port method is used in the Callback sample application.

<span id="page-63-1"></span>**Listing 3-8 The register\_callback\_port Method in the Callback Sample Application**

... //Register the callback port are specified in org.omg.CORBA.ORBport bootstrap.reqister\_callback\_port(callback\_ref); ...

# <span id="page-63-0"></span>**Step 8: Invoking Operations on the Callback Object**

Once you have an object reference to a callback object, you pass the callback object reference as a parameter to a method of a BEA WebLogic Enterprise object. In the Callback sample application, the Simple object (the BEA WebLogic Enterprise object) uses an object reference to the Callback object as a parameter to the call\_callback method. [Listing 3-9](#page-63-2) illustrates this step.

#### <span id="page-63-2"></span>**Listing 3-9 Invoking the call\_callback Method**

```
//Call the call_callback method which invokes the Callback object
simple.call callback(mixed, callback ref);
...
```
# <span id="page-64-0"></span>**Step 9: Specifying Configuration Information**

When using joint client/server applications, the object references for the callback object must contain a host and port number, as follows:

- n For transient callback objects, any port is sufficient and can be obtained dynamically by the ORB.
- For persistent callback objects, the ORB must be configured to accept requests for the callback object on the same port on which the object reference for the callback object was created.

The ORB is configured by setting the org.omg.CORBA.ORBPort system property. Every time you run the joint client/server application, you must enter the following commands to set the org.omg.CORBA.ORBPort system property:

#### **Window NT**

```
java -DTOBJADDR=//Host:Port
     -Dorg.omg.CORBA.ORBport=portnumber
      -classpath=%CLASSPATH% JointClientServerApplication
```
#### **UNIX**

```
java -DTOBJADDR=//Host:Port
     -Dorg.omg.CORBA.ORBport=portnumber
      -classpath=$CLASSPATH JointClientServerApplication
```
The administrator assigns the port number for the joint client/server application from the user range of port numbers, rather than from the dynamic range. Assigning port numbers from the user range prevents joint client/server applications from using conflicting ports.

For Java joint client/server applications, the administrator needs to boot the IIOP Server Listener (ISL) with startup parameters that enable outbound IIOP to invoke callback objects not connected to an IIOP Server Handler (ISH). The -O option of the ISL command enables outbound IIOP. The ISL parameter is defined in the configuration file. Additional parameters allow administrators to obtain the optimum configuration for their BEA WebLogic Enterprise application. For more information about the ISL command, see the *Commands, System Processes, and MIB Reference*.

**Note:** The Callback sample application does not demonstrate using asymmetric IIOP. Therefore, the -O option is not used in the configuration file.

# <span id="page-65-0"></span>**Step 10: Compiling Java Joint Client/Server Applications**

When creating joint client/server applications, use the javac command provided with the JDK 1.2.1 to construct an executable for the joint client/server application. The command compiles the java source code of the joint client/server application.

When compiling joint client/server applications, you need to include the following Java ARchive (JAR) files in your CLASSPATH:

n The m3envobj.jar file, which contains Java versions of the BEA WebLogic Enterprise environmental objects

**Note:** The m3envobj.jar file is in this directory: wledir\udataobj\java\jdk.

n The wleclient.jar file, which contains the classes and methods for the Callbacks Wrapper object

For the syntax of the javac command, see the *CORBA Java Programming Reference*.

You use the buildjavaserver command to build the BEA WebLogic Enterprise server application that invokes the callback object. For information about compiling server applications, see *Getting Started* and *Creating CORBA Java Server Applications*.

# <span id="page-65-1"></span>**Threading Considerations for Java Joint Client/Server Applications**

**Note:** The Callback sample application does not use multiple threads.

Since Java as an execution environment is multithreaded, there is no need to implement the ORB org.omg.CORBA.orb.work\_pending and org.omg.CORBA.orb.perform\_work methods. These methods throw a NO\_IMPLEMENT exception when a user tries to invoke them. In addition, the org.omg.CORBA.orb.run method does not need to be called. Be aware that any code that executes concurrently must be written to be thread-safe.

When using multiple threads in Java, the client functionality of the joint client/server application starts up in the main thread. The joint client/server application then activates the callback object using one of the start methods of the Callbacks Wrapper object. The Callbacks Wrapper object registers the servant for the callback object, and its associated object ID, in the ORB's object manager. The joint client/server application is then free to pass the object reference for the callback object to any application that may need to invoke the callback object.

**Note:** The BEA version of the JDK ORB requires an explicit call to one of the start methods of the Callbacks Wrapper object to initialize the servant for the callback object and create a valid object ID. This requirement differs from the base JDK ORB, which allows implicit creation of object references through the orb.connect method when marshaling an object reference when an application has not already done so.

Invocations on the callback object are handled by the ORB. As each request is received, the ORB validates the request against the object manager and spawns a thread for that request. Multiple requests can be made simultaneously to the same callback object, since the ORB creates a new thread for each request.

As each request terminates, the thread that runs the servant for the callback object terminates. The main thread that controls the client functionality of the joint client/server application can make as many client invocations as it needs. There is no restriction to prevent other servants defined in the joint client/server application to act as client applications and invoke on BEA WebLogic Enterprise objects. A call to stop\_all\_objects() merely takes the callback object out of the object manager's list, thus preventing any further invocations on the callback object. Any invocation to a stopped callback object fails as if it never existed.

If the client functionality of a joint client/server application needs to retrieve the results of a callback from another thread, the client functionality must use normal thread synchronization techniques.

If any thread in the joint client/server application invokes an exit method, all activity is stopped and the Java execution environment terminates. It is recommended to only call return() to terminate a thread.

# <span id="page-67-0"></span>**Building and Running the Callback Sample Application**

To build and run the Callback sample application:

- 1. Copy the files for the Callback sample application into a work directory.
- 2. Change the protection attribute on the files for the Callback sample application.
- 3. Verify the environment variables.
- 4. Execute the runme command.

The following sections describe these steps.

### **Copying the Files for the Callback Sample Application into a Work Directory**

You need to copy the files for the Callback sample application into a work directory on your local machine. The files for the Callback sample application are located in the following directories:

#### **Windows NT**

drive:\WLEdir\samples\corba\callback\_java

#### **UNIX**

/usr/local/WLEdir/samples/corba/callback\_java

You will use the files listed in [Table 3-4](#page-68-0) to build and run the Callback sample application.

| <b>File</b>            | <b>Description</b>                                                                                                    |
|------------------------|----------------------------------------------------------------------------------------------------|
| Simple.idl             | The OMG IDL code that declares the Callback,<br>Simple, and SimpleFactory interfaces. This file<br>is copied from the sample application directory by<br>the runme command file.                                                                                                 |
| ServerImpl.java        | The Java source code that implements the<br>Server.initialize and Server.release<br>methods.                                                                                                    |
| SimpleJCS.java         | The Java source code for the joint client/server<br>application in the Callback sample application.                                                                                                    |
| SimpleFactoryImpl.java | The Java source code that implements the methods of<br>the SimpleFactory object.                                                                                                    |
| SimpleImpl.java        | The Java source code that implements the methods of<br>the Simple object.                                                                                                    |
| CallbackImpl.java      | The Java source code that implements the methods of<br>the Callback object.                                                                                                    |
| Simple.xml             | The Server Description File used to associate<br>activation and transaction policy values with<br>CORBA interfaces. For the Callback sample<br>application, the Simple and SimpleFactory<br>interfaces have an activation policy of method and<br>a transaction policy of never. |
| Readme.txt             | The file that provides the latest information about<br>building and running the Callback sample<br>application.                                                                                                    |
| runme.cmd              | The Windows NT batch file that builds and runs the<br>Callback sample application.                                                                                                    |
| runme.ksh              | The UNIX Korn shell script that builds and executes<br>the Callback sample application.                                                                                                    |

<span id="page-68-0"></span>**Table 3-4 Files Included in the Callback Sample Application**

| File         | <b>Description</b>                                                                                                    |
|--------------|----------------------------------------------------------------------------------------------------|
| makefile.mk  | The UNIX Korn make file for the Callback sample<br>application. This file is used to manually build the<br>Callback sample application. Refer to the<br>Readme. txt file for information about manually<br>building the Callback sample application. The UNIX<br>make command needs to be in the path of your<br>machine.                                                                                      |
| makefile.nt  | The Windows NT make file for the Callback sample<br>application. This make file can be used directly by<br>the Visual $C_{++}$ nmake command. This file is used<br>to manually build the Callback sample application.<br>Refer to the Readme, txt file for information about<br>manually building the Callback sample application.<br>The Windows NT nmake command needs to be in<br>the path of your machine. |
| smakefile.nt | The make file that is used with the Visual Cafe<br>smake command for the Callback sample<br>application.                                                                                                    |
|              | Note:<br>makefile.nt is included by<br>smakefile.nt.                                                                                                    |

**Table 3-4 Files Included in the Callback Sample Application**

**Note:** When running the Callback sample application on the UNIX operating system, you need to make sure the makefile is in the path of your machine.

### **Changing the Protection Attribute on the Files for the Callback Sample Application**

During the installation of the BEA WebLogic Enterprise software, the sample application files are marked read-only. Before you can edit or build the files in the Callback sample application, you need to change the protection attribute of the files you copied into your work directory, as follows:

#### **Windows NT**

prompt>attrib -r drive:\workdirectory\\*.\*

#### **UNIX**

prompt>/bin/ksh

ksh prompt>chmod u+w /workdirectory/\*.\*

On the UNIX operating system platform, you also need to change the permission of runme.ksh to give execute permission to the file, as follows:

ksh prompt>chmod +x runme.ksh

### **Verifying the Settings of the Environment Variables**

Before building and running the Callback sample application, you need to ensure that certain environment variables are set on your system. In most cases, these environment variables are set as part of the installation procedure. However, you need to check the environment variables to ensure they reflect correct information.

[Table 3-5](#page-70-0) lists the environment variables required to run the Callback sample application.

| Environment<br><b>Variable</b> | <b>Description</b>                                                                           |
|--------------------------------|----------------------------------------------------------------------------------------------|
| TUXDIR                         | The directory path where you installed the BEA WebLogic Enterprise software. For<br>example: |
|                                | <b>Windows NT</b>                                                                            |
|                                | TUXDIR=c:\WLEDir                                                                             |
|                                | UNIX                                                                                         |
|                                | TUXDIR=/usr/local/WLEDir                                                                     |

<span id="page-70-0"></span>**Table 3-5 Required Environment Variables for the Callback Sample Application**

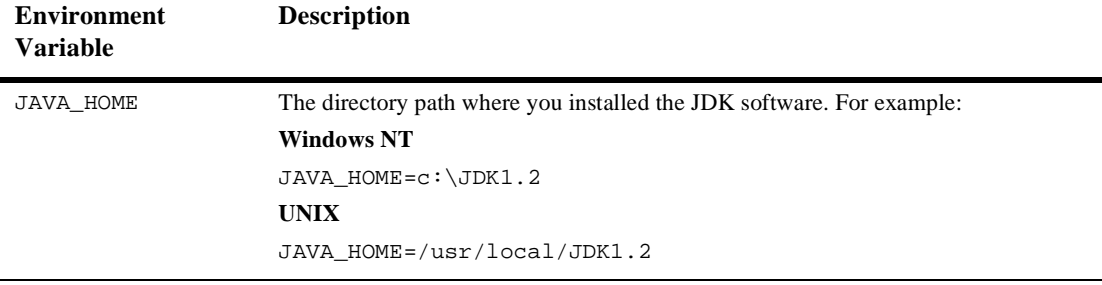

#### **Table 3-5 Required Environment Variables for the Callback Sample Application**

To verify that the information for the environment variables defined during installation is correct, complete the following steps:

#### **Windows NT**

- 1. From the Start menu, select Settings.
- 2. From the Settings menu, select the Control Panel.

The Control Panel appears.

3. Click the System icon.

The System Properties window appears.

4. Click the Environment tab.

The Environment page appears.

5. Check the settings for TUXDIR and JAVA\_HOME.

#### **UNIX**

```
ksh prompt>printenv TUXDIR
```
ksh prompt>printenv JAVA\_HOME

To change the settings, perform the following steps:

#### **Windows NT**

1. On the Environment page in the System Properties window, click the environment variable you want to change, or enter the name of the environment variable in the Variable field.
- 2. Enter the correct information for the environment variable in the Value field.
- 3. Click OK to save the changes.

#### **UNIX**

ksh prompt>export TUXDIR=directorypath

<span id="page-72-4"></span>ksh prompt>export JAVA\_HOME=directorypath

[Table 3-6](#page-72-0) lists additional environment variables that may be set prior to running the Callback sample application.

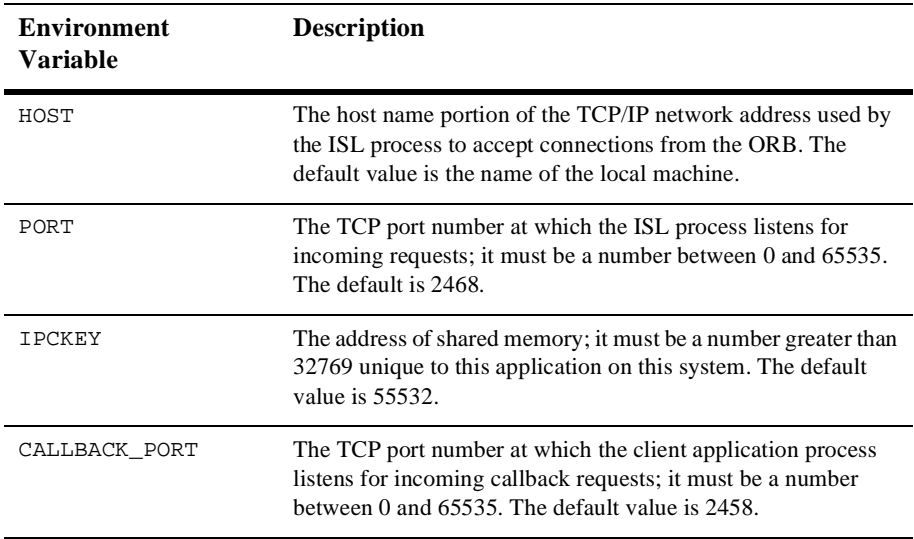

<span id="page-72-0"></span>**Table 3-6 Optional Environment Variables for the Callback Sample Application**

# **Executing the runme Command**

<span id="page-72-6"></span><span id="page-72-5"></span><span id="page-72-3"></span><span id="page-72-2"></span><span id="page-72-1"></span>The runme command automates the following steps:

- 1. Setting the system environment variables
- 2. Loading the UBBCONFIG file
- <span id="page-73-1"></span><span id="page-73-0"></span>3. Compiling the code for the client application
- 4. Compiling the code for the server application
- 5. Starting the server application using the tmboot command
- 6. Starting the client application
- 7. Stopping the server application using the tmshutdown command
- **Note:** You can also run the Callback sample application manually. The steps for manually running the Callback sample application are described in the Readme.txt file.

To build and run the Callback sample application, enter the runme command, as follows:

#### **Windows NT**

```
prompt>cd workdirectory
```
prompt>runme

#### **UNIX**

```
ksh prompt>cd workdirectory
```

```
ksh prompt>./runme.ksh
```
The Callback sample application runs and prints the following messages:

```
Testing simpapp
     cleaned up
     prepared
     built
     loaded ubb
     booted
     ran
     shutdown
     saved results
   PASSED
```
**Note:** After executing the runme command, you may get a message indicating that the Host, Port, and IPCKEY parameters in the UBBCONFIG file conflict with an existing UBBCONFIG file. If this occurs, you need to set these parameters to different values to get the Callback sample application running on your machine.

<span id="page-74-4"></span><span id="page-74-1"></span>The runme command starts the following application processes:

**n** TMSYSEVT

The BEA TUXEDO system event broker.

**n** TMFFNAME

The following three TMFFNAME server processes are started:

- The TMFFNAME server process started with the -N and -M options is the Master NameManager service. The NameManager service maintains a mapping of the application-supplied names to object references.
- The TMFFNAME server process started with only the -N option is the Slave NameManager service.
- $\bullet$  The TMFFNAME server process started with the  $-F$  option contains the FactoryFinder object.
- JavaServer

<span id="page-74-2"></span><span id="page-74-0"></span>The server application server process that implements the SimpleFactory and Simple interfaces. The JavaServer process has one option, simple.jar, which is the Java ARchive (JAR) file that was created for the application.

n ISL

<span id="page-74-3"></span>The IIOP Listener server process.

[Table 3-7](#page-75-0) lists the files in the work directory generated by the runme command.

| File                                                                                                    | <b>Description</b>                                                                                                    |
|----------------------------------------------------------------------------------------------------|----------------------------------------------------------------------------------------------------|
| SimpleFactory.java,<br>SimpleFactoryHolder.java,<br>SimpleFactoryHelper.java,<br>_SimpleFactoryStub.java,<br>_SimpleFactoryImplBase.java,<br>Simple.java<br>SimpleHolder.java,<br>SimpleHelper.java,<br>_SimpleStub.java,<br>_SimpleImplBase.java,<br>Callback.java,<br>CallbackHolder.java<br>CallbackHelper.java<br>CallbackStub.java<br>_CallbackImplBase.java | Client stubs, skeletons, and Java Helper and<br>Holder classes for the SimpleFactory,<br>Simple, and Callback interfaces. For a<br>description of the files, see Table 3-3. |
| Simple.ser                                                                                                    | The Server Descriptor File.                                                                                                    |
| Simple.jar                                                                                                    | The server JAR file.                                                                                                    |
| SimpleJCS.jar                                                                                                    | The JAR file for the joint client/server<br>application.                                                                                                    |
| .adm/.keybd                                                                                                    | A file that contains the security encryption key<br>database.                                                                                                    |
| results                                                                                                    | A generated directory.                                                                                                    |

<span id="page-75-0"></span>**Table 3-7 Files Generated by the runme Command**

[Table 3-8](#page-75-1) lists files in the results directory generated by the runme command.

<span id="page-75-1"></span>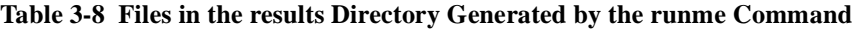

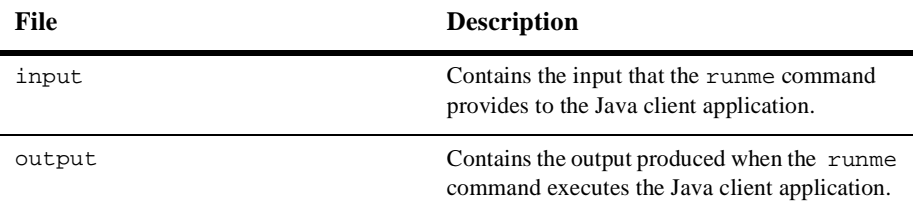

| File            | <b>Description</b>                                                                                                    |
|-----------------|----------------------------------------------------------------------------------------------------|
| expected_output | Contains the output that is expected when the<br>Java client application is executed by the<br>runme command. The data in the output file<br>is compared to the data in the<br>expected_output file to determine whether<br>or not the test passed or failed.      |
| log             | Contains the output generated by the runme<br>command. If the runme command fails, check<br>this file for errors.                                                                                                    |
| setenv.cmd      | Contains the commands to set the environment<br>variables needed to build and run the Callback<br>sample application on the Windows NT<br>operating system platform.                                                                                               |
| setenv.ksh      | Contains the commands to set the environment<br>variables needed to build and run the Callback<br>sample application on the UNIX operating<br>system platform.                                                                                                    |
| stderr          | Generated by the tmboot command, which is<br>executed by the runme command. If the<br>-noredirect JavaServer option is specified<br>in the UBBCONFIG file, the<br>System.err.println method sends the<br>output to the stderr file instead of to the<br>ULOG file. |
| stdout          | Generated by the tmboot command, which is<br>executed by the runme command. If the<br>-noredirect JavaServer option is specified<br>in the UBBCONFIG file, the<br>System.out.println method sends the<br>output to the stdout file instead of to the<br>ULOG file. |
| tmsysevt.dat    | Contains filtering and notification rules used by<br>the TMSYSEVT (system event reporting)<br>process. This file is generated by the tmboot<br>command in the runme command.                                                                                       |

**Table 3-8 Files in the results Directory Generated by the runme Command**

| File           | <b>Description</b>                                                    |
|----------------|-----------------------------------------------------------------------|
| tuxconfiq      | A binary version of the UBBCONFIG file.                               |
| ubb            | The UBBCONFIG file for the Callback sample<br>application.            |
| ULOG. < datate | A log file that contains messages generated by<br>the tmboot command. |

**Table 3-8 Files in the results Directory Generated by the runme Command**

# **Using the Callback Sample Application**

<span id="page-77-2"></span><span id="page-77-0"></span>This section describes how to use the Callback sample application after the runme command is executed.

Run the joint client/server application in the Callback sample application, as follows:

#### **Windows NT**

```
prompt>tmboot -y
prompt>java -classpath %CLIENTCLASSPATH% -DTOBJADDR=%TOBJADDR
-Dorg.omg.CORBA.ORBPort=%CALLBACK_PORT% SimpleJCS
String?
Hello World
HELLO WORLD
hello world
```
#### **UNIX**

```
ksh prompt>tmboot
ksh prompt>java -classpath $CLIENTCLASSPATH -DTOBJADDR=$TOBJADDR
-Dorg.omg.CORBA.ORBPort=$CALLBACK_PORT SimpleJCS
String?
Hello World
HELLO WORLD
hello world
```
<span id="page-77-1"></span>Before using another sample application, enter the following commands to stop the Callback sample application and to remove unnecessary files from the work directory:

#### **Windows NT**

prompt>tmshutdown -y

prompt>nmake -f makefile.nt clean

#### **UNIX**

ksh prompt>tmshutdown -y

ksh prompt>make -f makefile.mk clean

# **Index**

# **A**

[apper 2-14](#page-31-0) asymmetric IIOP [defined 1-14](#page-15-0)

#### **B**

bidirectional IIOP [defined 1-14](#page-15-1) Bootstrap object [C++ joint client/server applications 2-12](#page-29-0) [Callback sample application 3-12](#page-59-0) [Chat Room sample application 2-12](#page-29-1) [Java joint client/server applications 3-12](#page-59-1) building [C++ joint client/server applications 2-17](#page-34-0) [Java joint client/server applications 3-18](#page-65-0) [buildjavaserver command 3-18](#page-65-1) [buildobjclient command 2-17](#page-34-1)

# **C**

C++ joint client/server applications [compiling 2-17](#page-34-1) [configuration information 2-15](#page-32-0) [creating a callback object 2-13](#page-30-0) [development process 2-2](#page-19-0) [generating skeletons and client stubs 2-7](#page-24-0) [threading considerations 2-23](#page-40-0) [using the callback object 2-13,](#page-30-1) [2-15](#page-32-1) [using the Callbacks Wrapper object 2-13](#page-30-1)

[writing method implementations 2-9](#page-26-0) [writing OMG IDL 2-5](#page-22-0) [writing the client portion 2-11](#page-28-0) callback object [defined 1-12](#page-13-0) [object policies 1-15](#page-16-0) [using Callbacks Wrapper object to create](#page-30-2)  [2-13,](#page-30-2) [3-14](#page-61-0) [using POA to create 2-17](#page-34-2) Callback sample application [building 3-20](#page-67-0) [changing protection on files 3-22](#page-69-0) [client portion 3-13](#page-60-0) [compiling the Java client application 3-](#page-72-1) 25 [compiling the Java server application 3-](#page-72-1) 25 [description 3-3](#page-50-0) [illustrated 3-3](#page-50-1) [implementation files 3-9](#page-56-0) [loading the UBBCONFIG file 3-25](#page-72-2) [OMG IDL 3-4](#page-51-0) [required environment variables 3-23](#page-70-0) [runme command 3-25](#page-72-3) [setting up the work directory 3-20](#page-67-1) [source files 3-20](#page-67-2) [starting the Java client application 3-30](#page-77-0) [starting the Java server application 3-30](#page-77-0) [stopping 3-30](#page-77-1) [using 3-30](#page-77-2) Callbacks Wrapper object

[C++ code example 2-14](#page-31-1) [creating C++ callback object 2-13](#page-30-2) [creating Java callback object 3-14](#page-61-0) [description 2-13](#page-30-2) [Java code example 3-14](#page-61-1) [cation 2-7](#page-24-1) [cess 2-7](#page-24-2) Chat Room sample application [building 2-24](#page-41-0) [changing protection on files 2-26](#page-43-0) [client portion 2-12](#page-29-2) [description 2-3](#page-20-0) [illustrated 2-3](#page-20-1) [implementation files for 2-10](#page-27-0) [invoking the callback object 2-15](#page-32-2) [loading the UBBCONFIG file 2-28](#page-45-0) [OMG IDL 2-6](#page-23-0) [required environment variables 2-27](#page-44-0) [setting up the work directory 2-25](#page-42-0) [source files 2-25](#page-42-1) [starting the server application 2-29](#page-46-0) [stopping 2-30](#page-47-0) [using Callbacks Wrapper object 2-14](#page-31-1) ChatRoom application process [Chat Room sample application 2-29](#page-46-1) client stubs [for C++ joint client/server applications](#page-24-3)  2-7 [for Java joint client/server applications](#page-53-0)  3-6 compiling [C++ joint client/server applications 2-17](#page-34-1) [Callback sample application 3-26](#page-73-0) [Chat Room sample application 2-28](#page-45-1) [Java joint client/server applications 3-18](#page-65-2) [ctory 2-8](#page-25-0) [customer support contact information ix](#page-8-0)

### **D**

[derator 2-6](#page-23-1)

[Developing 2-1](#page-18-0) [Development 3-2](#page-49-0) development process [C++ joint client/server applications 2-2](#page-19-0) [Java joint client/server applications 3-2](#page-49-1) directory location of source files [Callback sample application 3-20](#page-67-2) [Chat Room sample application 2-25](#page-42-1) [documentation, where to find it viii](#page-7-0) dual-paired connection IIOP [defined 1-14](#page-15-2)

# **E**

[ent 2-20](#page-37-0) environment variables [Callback sample application 3-23](#page-70-0) [CALLBACK\\_PORT 3-25](#page-72-4) [Chat Room sample application 2-27](#page-44-0) [HOST 3-25](#page-72-4) [IPCKEY 3-25](#page-72-4) [JAVA\\_HOME 2-27,](#page-44-1) [3-23](#page-70-1) [PORT 3-25](#page-72-4) [TUXDIR 2-27,](#page-44-1) [2-28,](#page-45-2) [3-23](#page-70-1)

# **F**

[figuration 2-15](#page-32-0) file protections [Callback sample application 3-22](#page-69-1) [Chat Room sample application 2-26](#page-43-1)

#### **G**

[gnon 2-15](#page-32-3)

#### **H**

[he 2-27,](#page-44-2) [3-23,](#page-70-2) [3-24](#page-71-0)

# **I**

idl command [generated files 2-8](#page-25-1) [use with C++ joint client/server](#page-24-2)  applications 2-7 idltojava command [generated files 3-7](#page-54-1) [use with Java joint client/server](#page-53-1)  applications 3-6 IIOP [asymmetric 1-14](#page-15-0) [bidirectional 1-14](#page-15-1) [dual-paired connection 1-14](#page-15-2) [supported versions 1-12](#page-13-1) [use in server-to-server communication](#page-13-2)  1-12 IIOP Server Handler [see ISH 1-14](#page-15-3) implementation file [Callback object 3-9](#page-56-1) [Listener object 2-10](#page-27-1) [Moderator object 2-10](#page-27-2) [ModeratorFactory object 2-10](#page-27-2) [Simple object 3-10](#page-57-0) [SimpleFactory object 3-10](#page-57-1) interfaces [Callback 3-5](#page-52-0) [Listener 2-5](#page-22-1) [Moderator 2-5](#page-22-1) [ModeratorFactory 2-5](#page-22-1) [Simple 3-5](#page-52-0) [SimpleFactory 3-5](#page-52-0) [writing methods to implement](#page-26-1)  [operations 2-9,](#page-26-1) [3-9](#page-56-2) Internet Inter-ORB Protocol [see IIOP 1-12](#page-13-2) ISH [connecting to 3-15](#page-62-0) [use in IIOP 1-14](#page-15-3) ISL application process

[Callback sample application 3-27](#page-74-0) [Chat Room sample application 2-29](#page-46-2) [istener 2-21](#page-38-0)

#### **J**

JAR files [m3envobj.jar 3-18](#page-65-3) [wleclient.jar 3-11,](#page-58-0) [3-18](#page-65-3) Java joint client/server applications [compiling 3-18](#page-65-4) [configuration information 3-17](#page-64-0) [connecting to the ISH 3-15](#page-62-0) [creating a callback object 3-14](#page-61-2) [development process 3-2](#page-49-1) [generating skeletons and client stubs 3-6](#page-53-2) [initializing the ORB 3-11](#page-58-0) [register\\_callback\\_port method 3-15](#page-62-1) [software requirements 3-3](#page-50-2) [threading considerations 3-18](#page-65-4) [using the callback object 3-16](#page-63-0) [writing method implementations 3-9](#page-56-3) [writing OMG IDL 3-4](#page-51-1) [writing the client portion 3-12](#page-59-2) Java ORB [configuring 3-17](#page-64-1) [initializing 3-12](#page-59-3) [setting properties 3-12](#page-59-3) JAVA\_HOME parameter [Callback sample application 3-23](#page-70-1) [Chat Room sample application 2-27](#page-44-1) [javac command 3-18](#page-65-4) JavaServer application process [Callback sample application 3-27](#page-74-1) joint client/server application [defined 1-12](#page-13-0) [illustrated 1-13](#page-14-0) [structure 1-12](#page-13-3) [supported languages 1-13](#page-14-1)

#### **M**

[m3envobj.jar 3-18](#page-65-3) m3idltojava command [generated files 3-7](#page-54-1) [use with Java joint client/server](#page-53-1)  applications 3-6 [mentation 2-10](#page-27-3) [mpiling 2-28,](#page-45-3) [3-26](#page-73-1)

#### **N**

[ner 2-22](#page-39-0) [ng 2-28,](#page-45-4) [2-29,](#page-46-0) [2-30,](#page-47-1) [3-25](#page-72-5) [nt 3-18](#page-65-5)

#### **O**

object policies [defined 1-15](#page-16-0) [Persisten/System ID 1-16](#page-17-0) [Persistent/User ID 1-16](#page-17-1) [Transient/System ID 1-16](#page-17-2) OMG IDL [Callback interface 3-4](#page-51-2) [Listener interface 2-5](#page-22-2) [Moderator interface 2-5](#page-22-2) [ModeratorFactory interface 2-5](#page-22-2) [Simple interface 3-4](#page-51-2) [SimpleFactory interface 3-4](#page-51-2) [OP 3-27](#page-74-2)

#### **P**

POA [creating callback objects 2-17](#page-34-2) [Persistent/System ID 2-22](#page-39-1) [Persistent/User ID 2-21](#page-38-1) [Transient/System ID 2-18](#page-35-0) Portable Object Adpater [see POA 2-17](#page-34-2) [printing product documentation viii](#page-7-1)

#### **R**

[reate 2-19](#page-36-0) register\_callback\_port method [use in dual-paired connection IIOP 1-14](#page-15-4) [use in Java joint client/server application](#page-62-1)  3-15 [related information viii](#page-7-2) [rtion 2-12](#page-29-3) runme command [description 3-25](#page-72-3) [files generated by 3-27](#page-74-3)

#### **S**

[s 2-25,](#page-42-0) [3-20](#page-67-1) server applications starting [Chat Room sample application 2-29](#page-46-0) server-to-server communication [callback object 1-12](#page-13-0) [concepts 1-12](#page-13-4) [description 1-11](#page-12-0) [IIOP 1-12](#page-13-2) skeletons [for C++ joint client/server applications](#page-24-3)  2-7 [for Java joint client/server applications](#page-53-0)  3-6 [stener 2-6](#page-23-2) support [technical ix](#page-8-1)

### **T**

[tener 2-10](#page-27-4) TMFFNAME application process [Callback sample application 3-27](#page-74-1) [Chat Room sample application 2-29](#page-46-1) TMSYS[EVT application process](#page-14-1) [Callback sample application 3-27](#page-74-1) [Chat Room sample application 2-29](#page-46-1) TUXDIR parameter [Callback sample application 3-23](#page-70-1) [Chat Room sample application 2-27](#page-44-1)

# **U**

UBBCONFIG file [Callback sample application 3-25](#page-72-6) [Chat Room sample application 2-28](#page-45-5)

# **V**

[VT 3-27](#page-74-4)

#### **W**

[wleclient.jar 3-11](#page-58-0) [file location 3-11](#page-58-0)